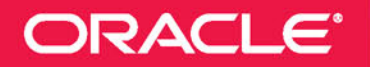

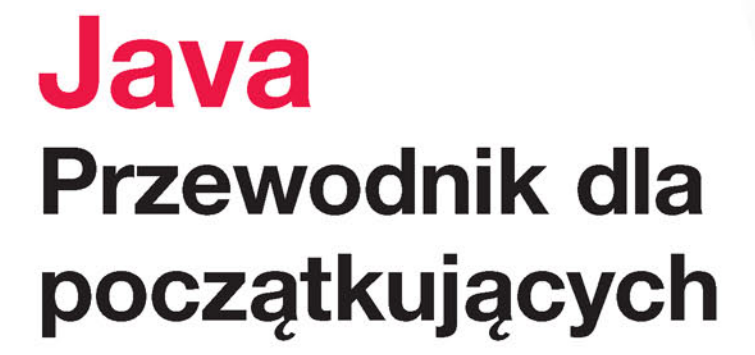

Java™

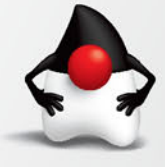

Wydanie VII

**Herbert Schildt** 

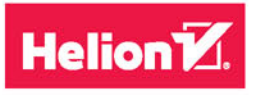

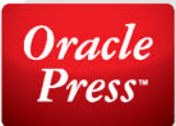

Tytuł oryginału: Java: A Beginner's Guide, Seventh Edition

Tłumaczenie: Piotr Rajca

ISBN: 978-83-283-4611-6

Original edition copyright © 2018 by McGraw-Hill Education. All rights reserved.

Polish edition copyright © 2018 by HELION SA All rights reserved.

Oracle and Java are registered trademarks of Oracle Corporation and/or its affiliates. All other trademarks are the property of their respective owners, and McGraw-Hill Education makes no claim of ownership by the mention of products that contain these marks.

All rights reserved. No part of this book may be reproduced or transmitted in any form or by any means, electronic or mechanical, including photocopying, recording or by any information storage retrieval system, without permission from the Publisher.

Wszelkie prawa zastrzeżone. Nieautoryzowane rozpowszechnianie całości lub fragmentu niniejszej publikacji w jakiejkolwiek postaci jest zabronione. Wykonywanie kopii metodą kserograficzną, fotograficzną, a także kopiowanie książki na nośniku filmowym, magnetycznym lub innym powoduje naruszenie praw autorskich niniejszej publikacji.

Wszystkie znaki występujące w tekście są zastrzeżonymi znakami firmowymi bądź towarowymi ich właścicieli.

Autor oraz HELION SA dołożyli wszelkich starań, by zawarte w tej książce informacje były kompletne i rzetelne. Nie biorą jednak żadnej odpowiedzialności ani za ich wykorzystanie, ani za związane z tym ewentualne naruszenie praw patentowych lub autorskich. Autor oraz Wydawnictwo HELION nie ponoszą również żadnej odpowiedzialności za ewentualne szkody wynikłe z wykorzystania informacji zawartych w książce.

HELION SA ul. Kościuszki 1c, 44-100 GLIWICE tel. 32 231 22 19, 32 230 98 63 e-mail: *helion@helion.pl* WWW: *http://helion.pl* (księgarnia internetowa, katalog książek)

Pliki z przykładami omawianymi w książce można znaleźć pod adresem: *ftp://ftp.helion.pl/przyklady/javpp7.zip*

Drogi Czytelniku! Jeżeli chcesz ocenić tę książkę, zajrzyj pod adres *http://helion.pl/user/opinie/javpp7* Możesz tam wpisać swoje uwagi, spostrzeżenia, recenzję.

Printed in Poland.

- [Kup książkę](http://helion.pl/rf/javpp7)
- 
- Oceń książkę • Oceń książkę
- [Księgarnia internetowa](http://ebookpoint.pl/r/4CAKF)<br>• Lubie to! » Nasza społeczność
- Lubię to! » Nasza społeczność

# Spis treści

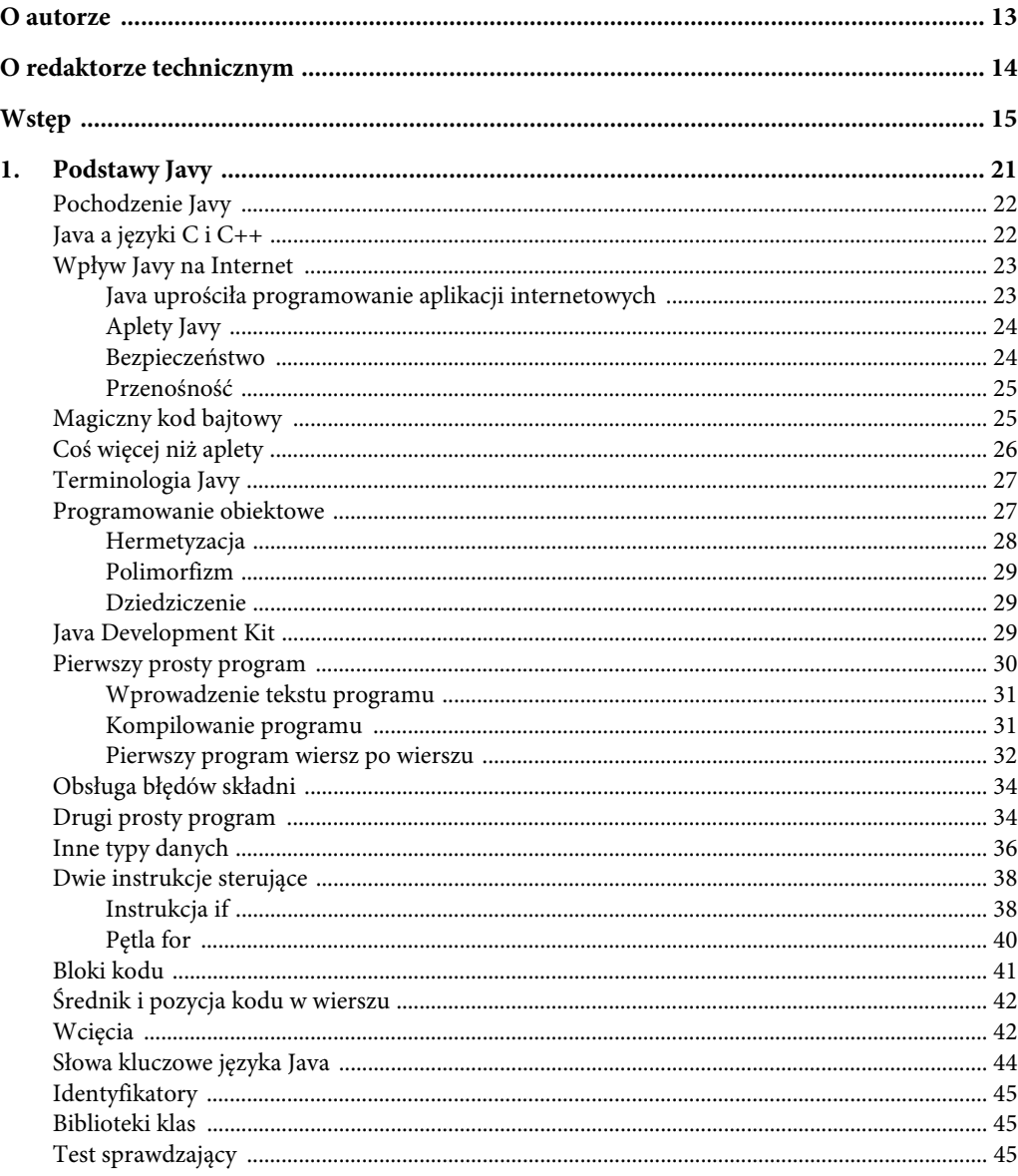

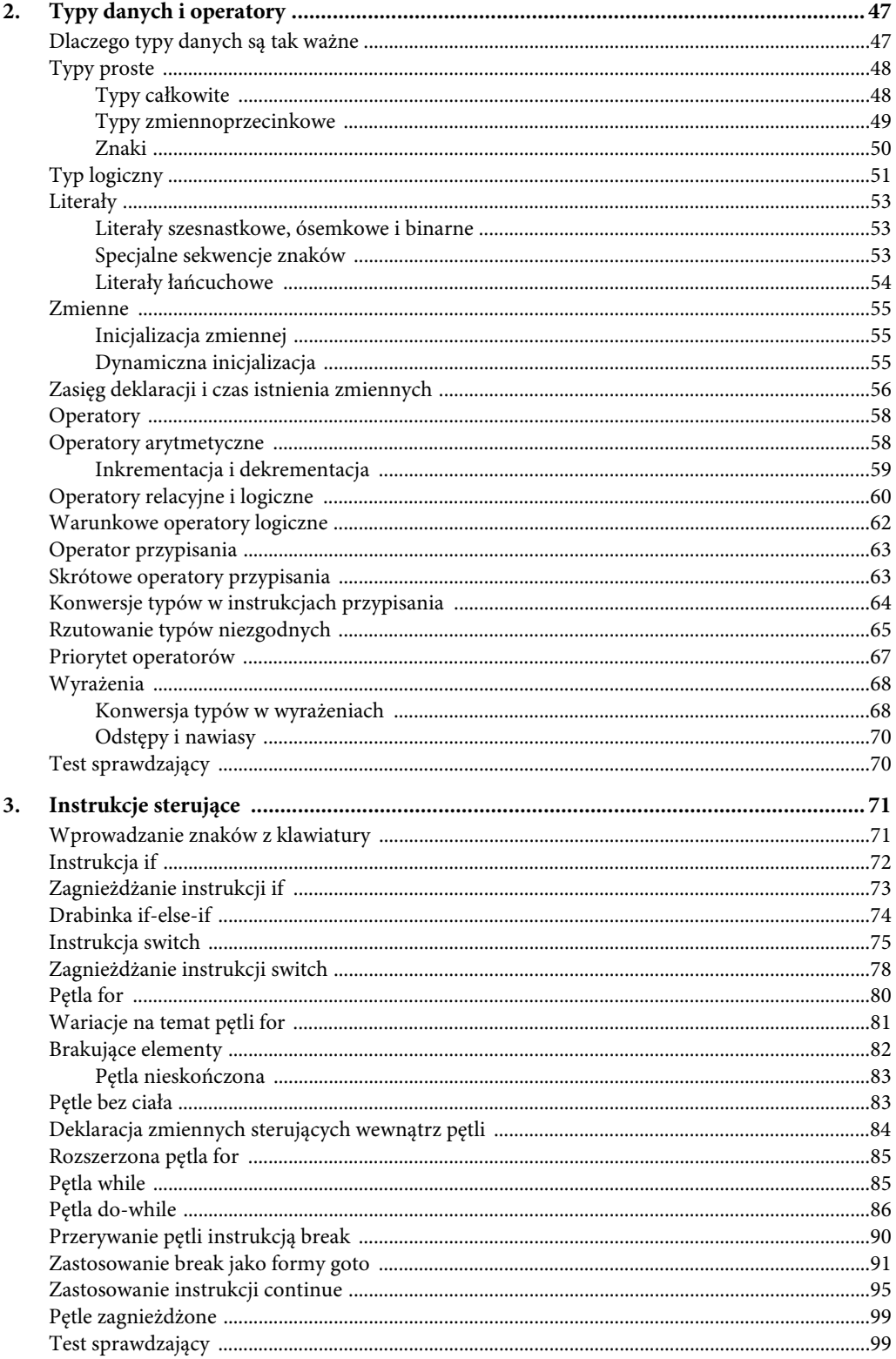

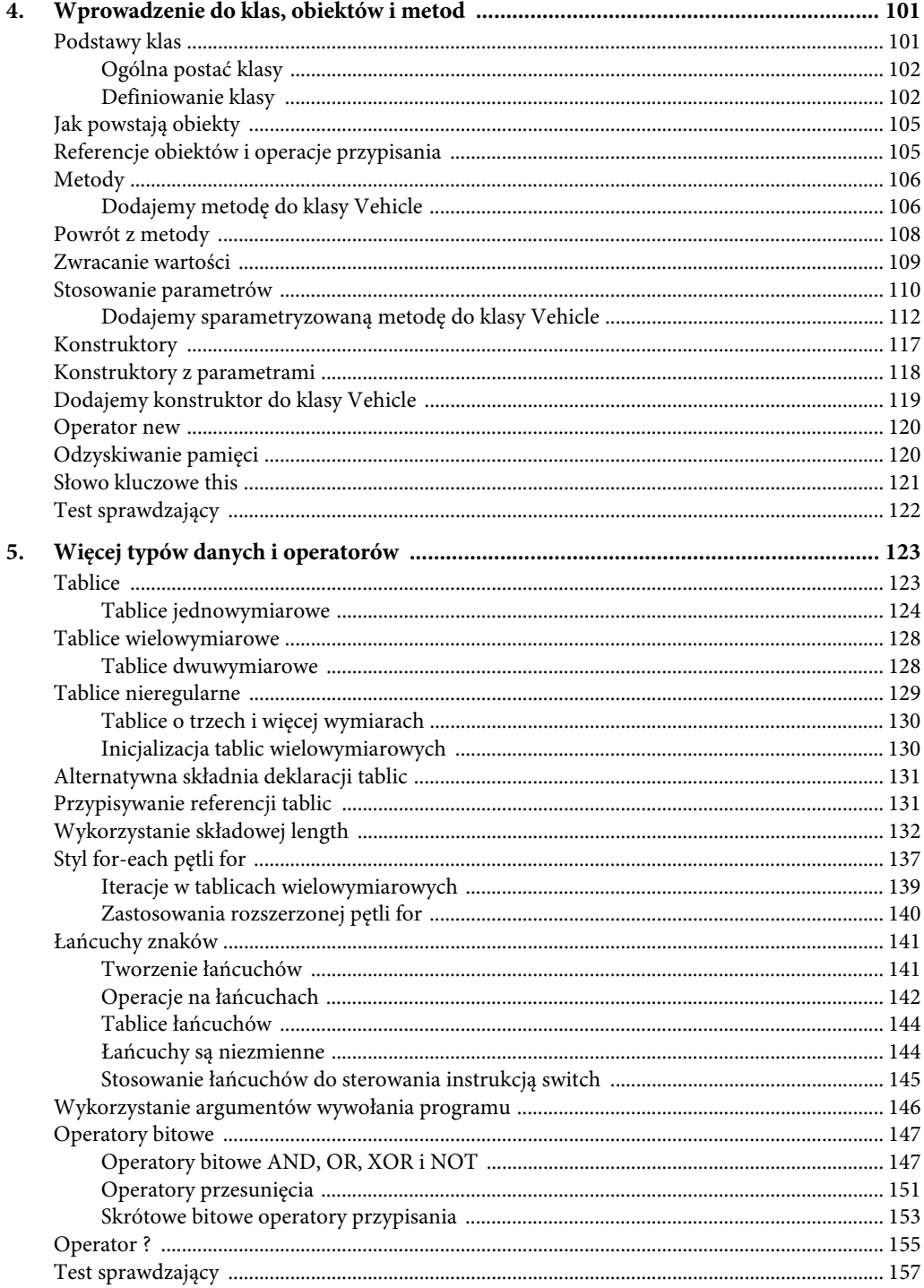

#### $\boldsymbol{6}$ Java. Przewodnik dla początkujących

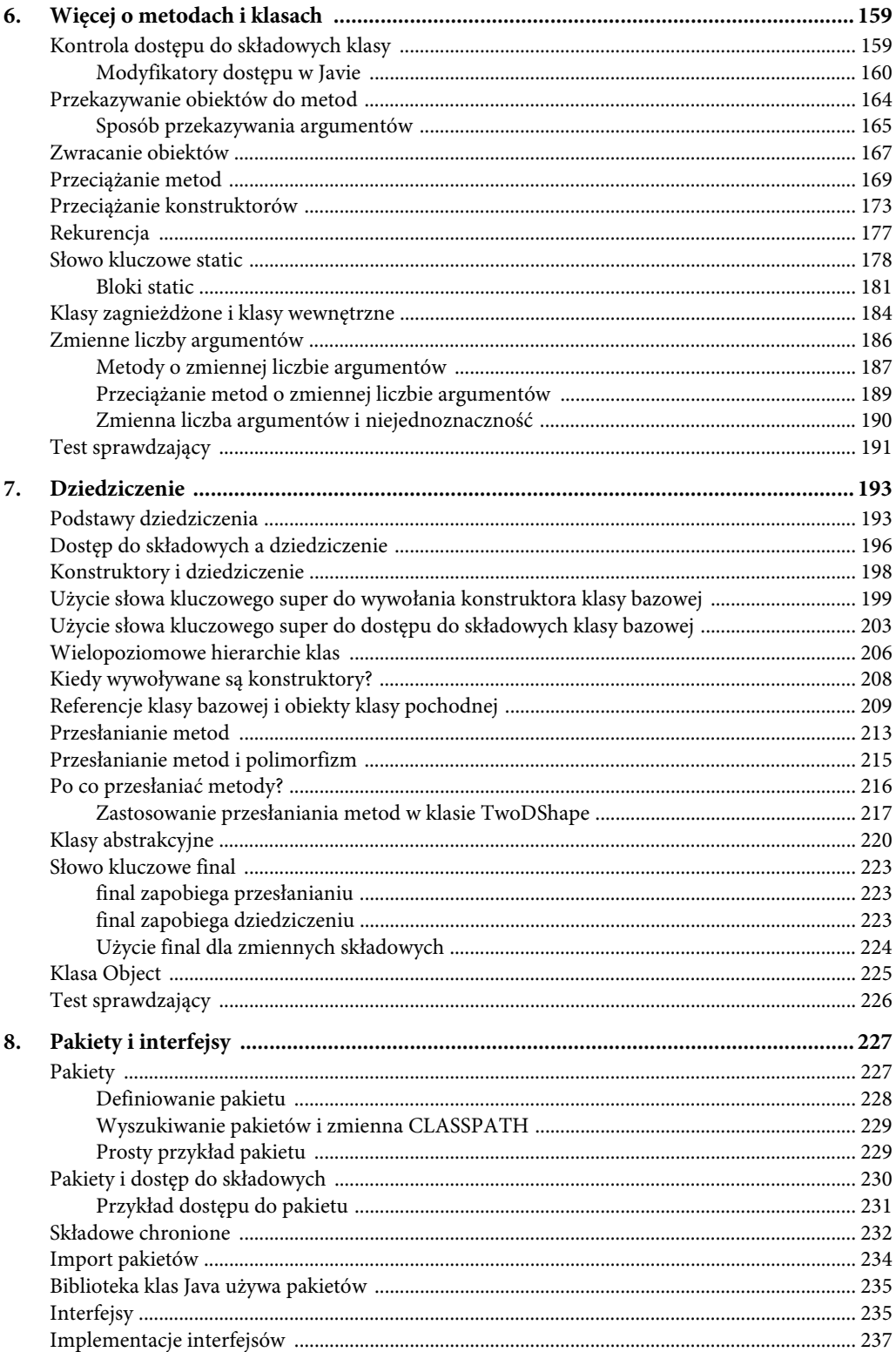

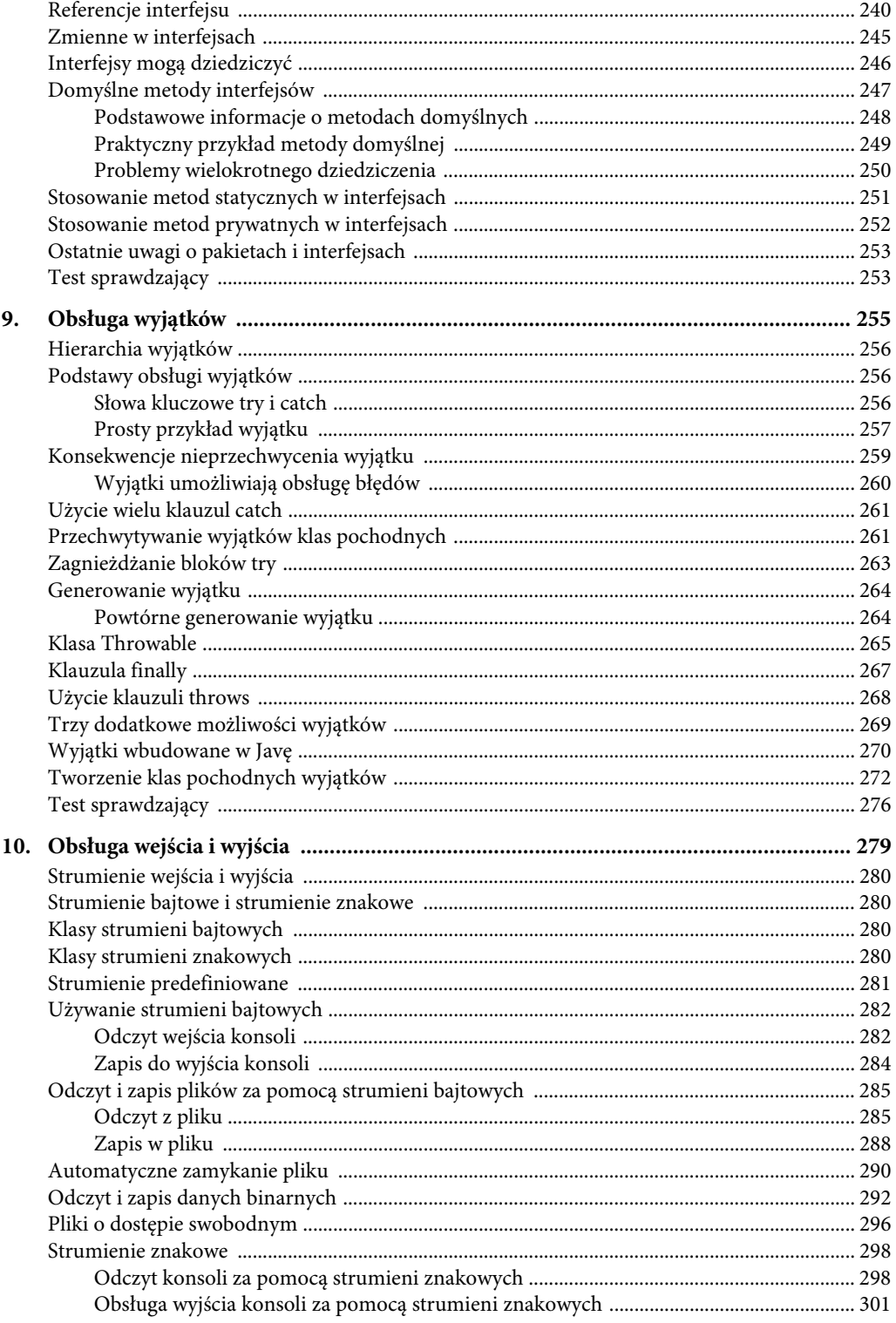

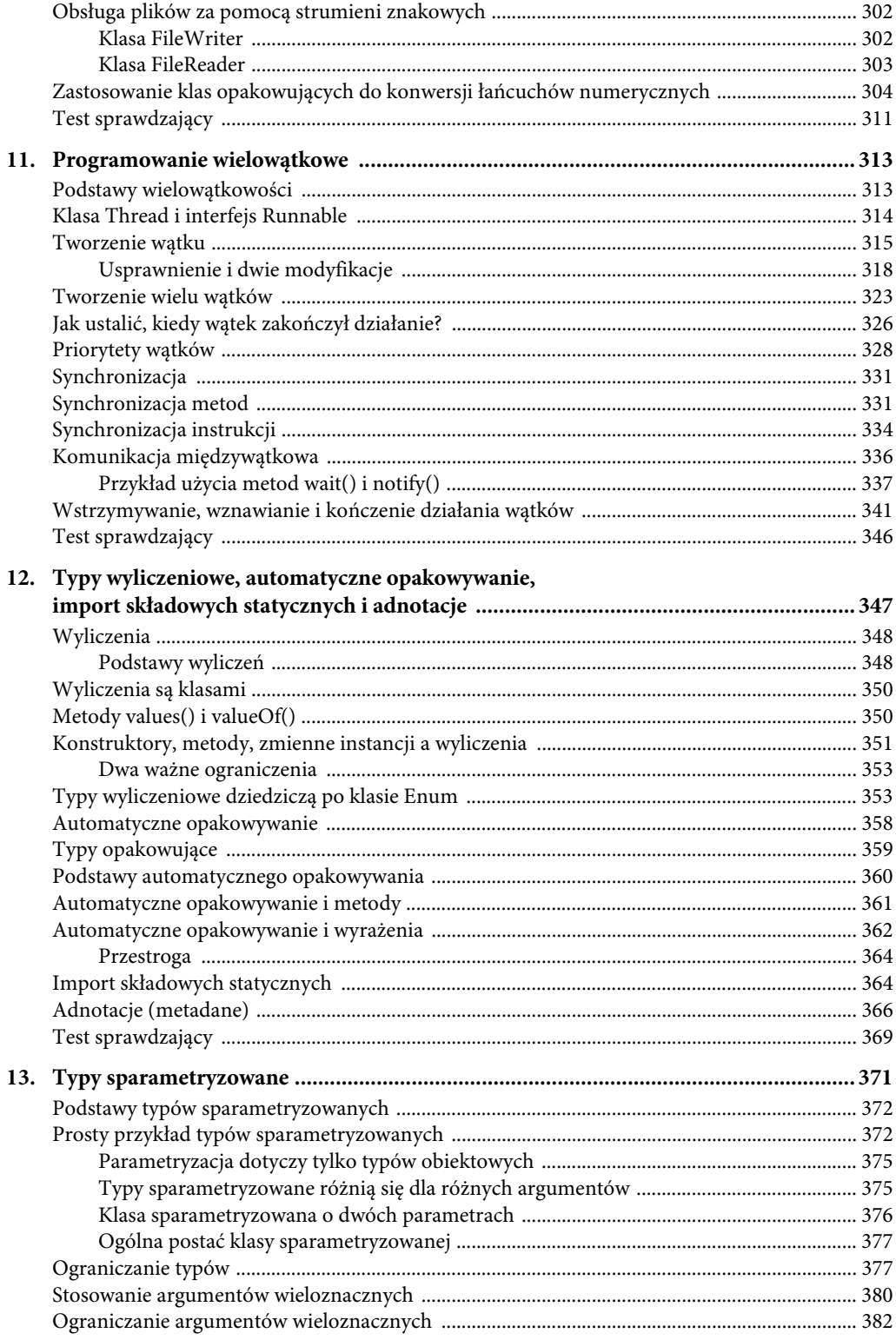

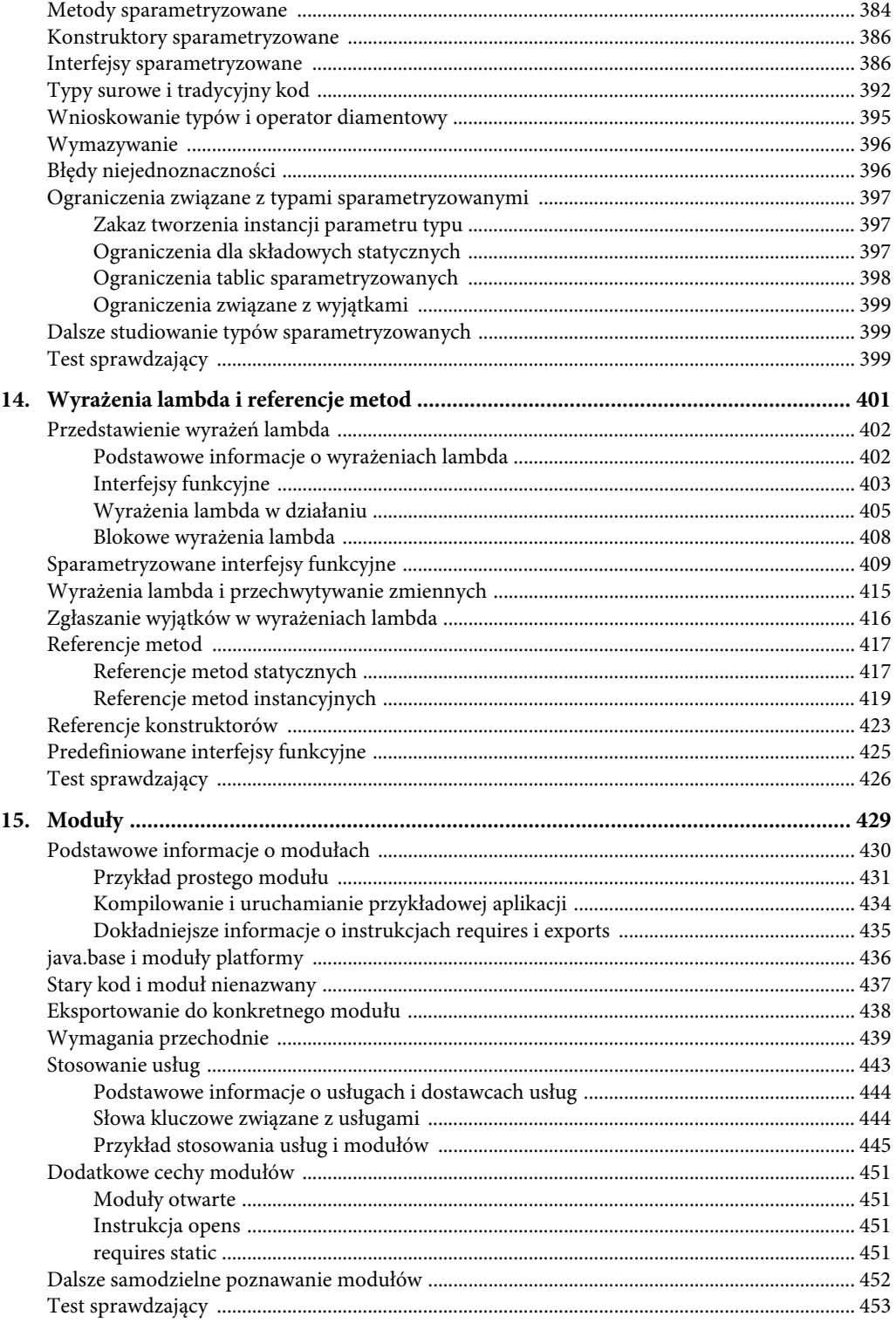

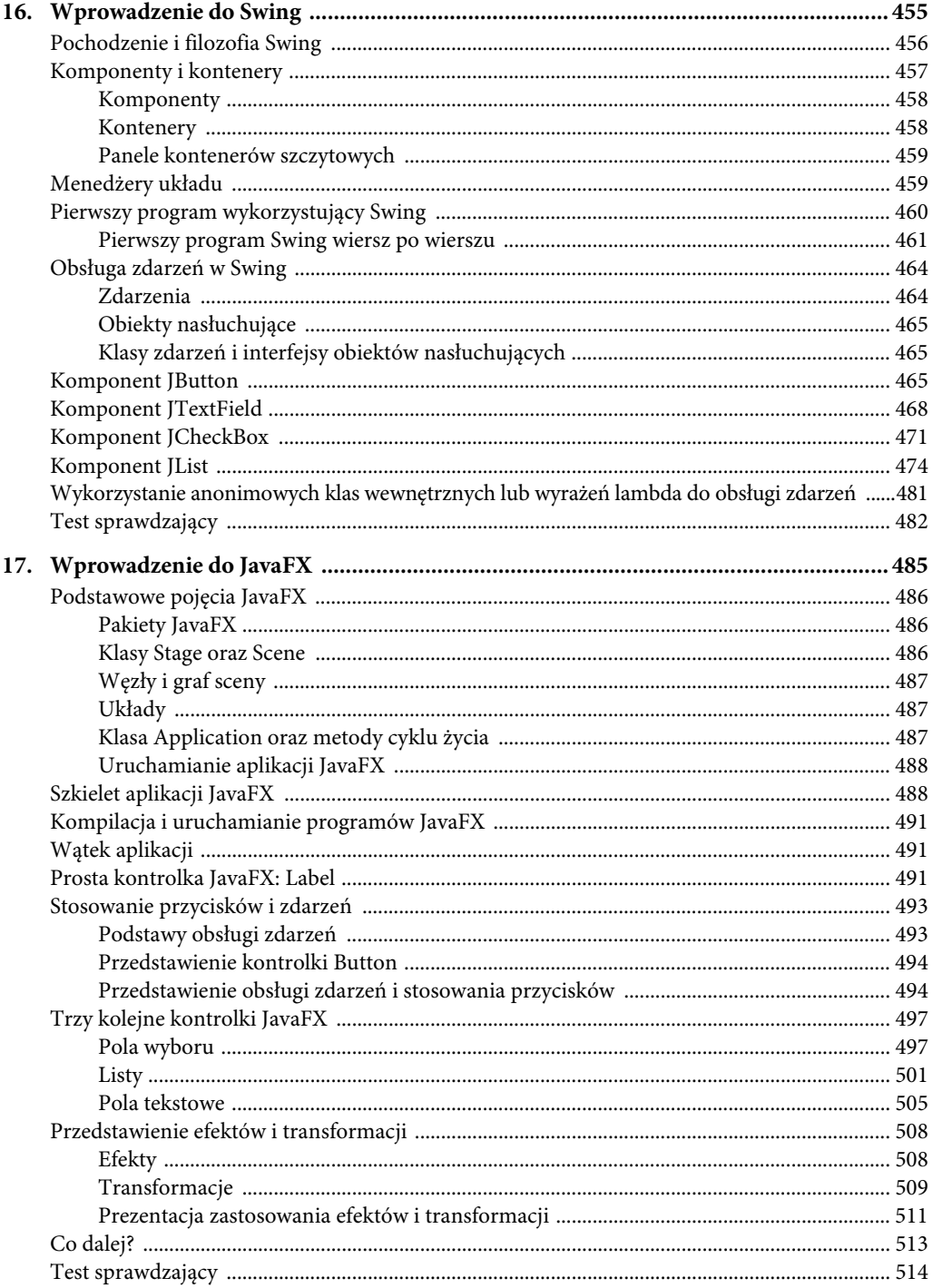

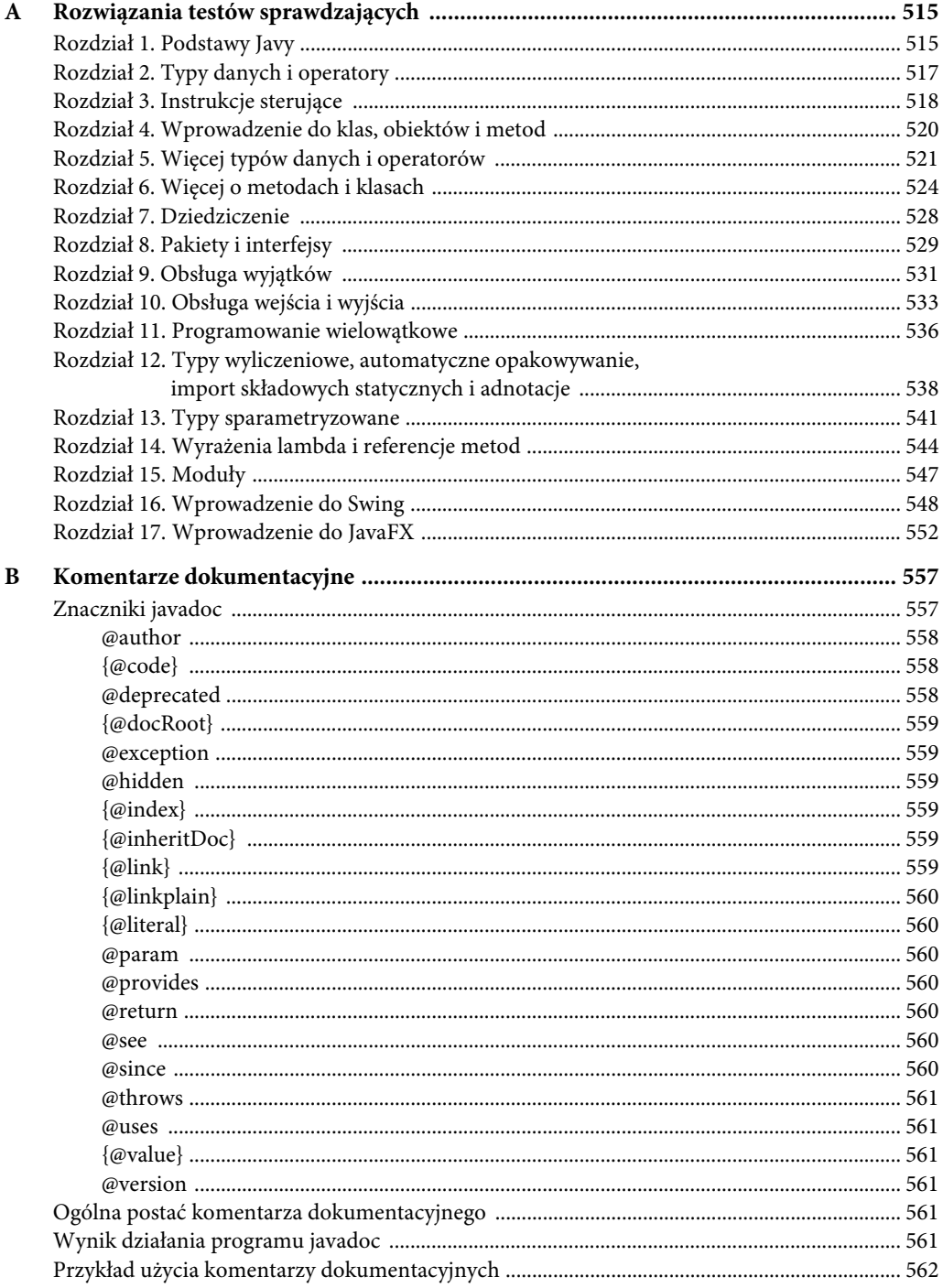

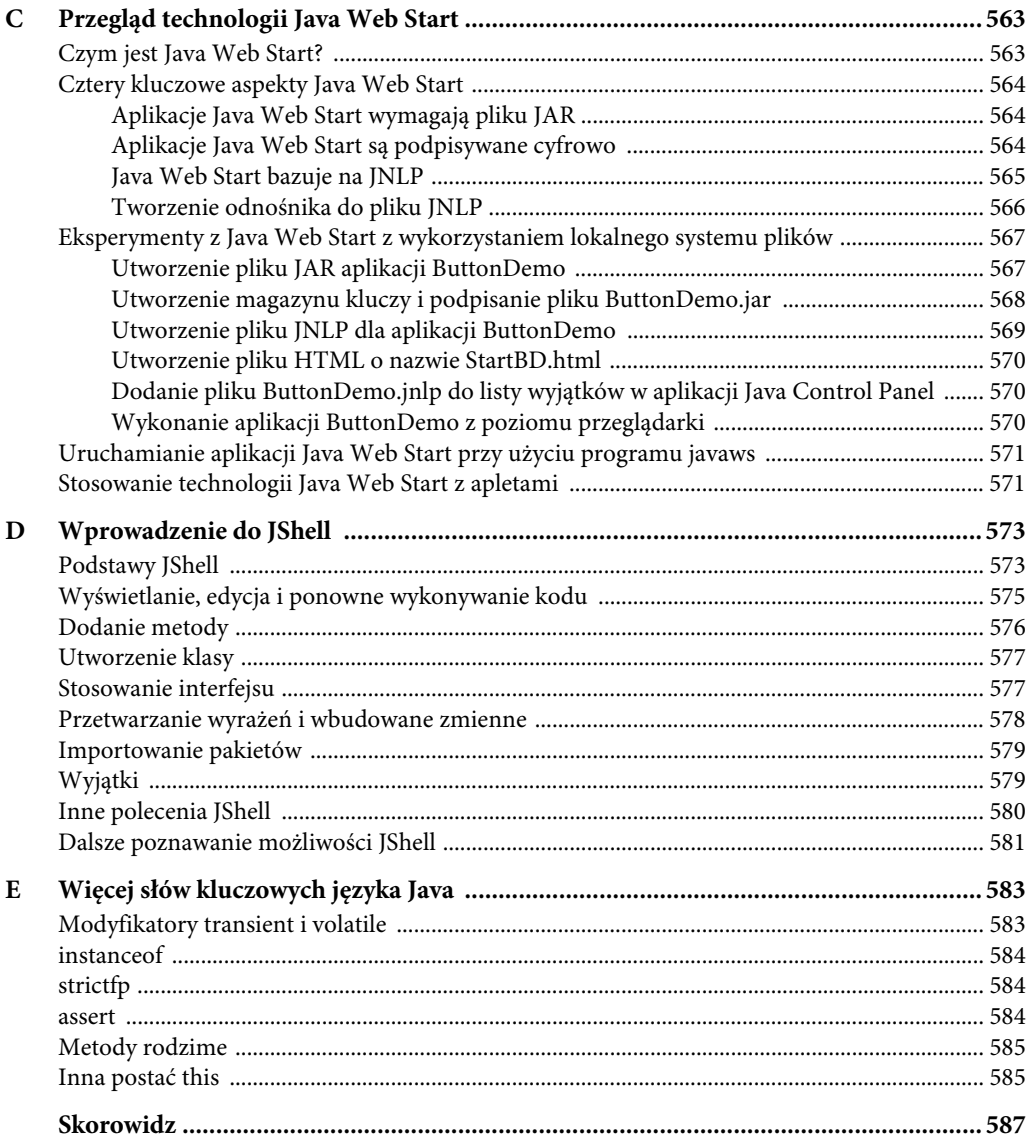

# ROZDZIAŁ 17 Wprowadzenie do JavaFX

### W tym rozdziale poznasz:

- podstawowe pojęcia JavaFX, takie jak obszar roboczy, scena, węzeł oraz graf sceny,
- metody cyklu życia aplikacji JavaFX,
- ogólną postać aplikacji JavaFX,
- sposób uruchamiania aplikacji JavaFX,
- tworzenie etykiet,
- stosowanie przycisków,
- obsługę zdarzeń,
- stosowanie pól wyboru,
- stosowanie list,
- tworzenie pól tekstowych,
- sposoby dodawania efektów,
- sposoby stosowania transformacji.

W szybkim świecie komputerów jedynie zmiany są czymś stałym, a sztuka i nauka programowania bezustannie się rozwijają i idą naprzód. Nic zatem dziwnego, że pakiety do tworzenia w języku Java aplikacji o graficznym interfejsie użytkownika także biorą udział w tym procesie. Przypomnijmy sobie, że początkowym pakietem do tworzenia aplikacji o graficznym interfejsie użytkownika (w skrócie aplikacji GUI) w Javie był pakiet AWT. Niedługo po wprowadzeniu został on zastąpiony pakietem Swing, który udostępnił znacznie lepsze rozwiązania. Choć pakiet Swing odniósł ogromny sukces, to jednak dosyć trudno w nim tworzyć "wizualne cuda", których niejednokrotnie wymagają dzisiejsze aplikacje. Co więcej, rozwinęły się także koncepcje leżące u podstaw pakietów do tworzenia graficznego interfejsu użytkownika. Aby lepiej obsługiwać wymogi nowoczesnych interfejsów użytkownika oraz odzwierciedlić postęp w sposobach ich projektowania, konieczne było wprowadzenie nowego rozwiązania. W efekcie powstał system JavaFX — platforma do tworzenia graficznych interfejsów użytkownika nowej generacji. Niniejszy rozdział stanowi wprowadzenie prezentujące możliwości i sposoby stosowania tego systemu.

Koniecznie należy wspomnieć, że prace nad JavaFX były realizowane w dwóch fazach. Początkowa wersja JavaFX bazowała na języku skryptowym o nazwie **JavaFX Script**. Niestety, prace nad nim zostały zarzucone. Zaczynając od wersji JavaFX 2.0, platformy tej używa się bezpośrednio w kodzie Javy i udostępnia ona rozbudowany i wyczerpujący interfejs programowania aplikacji. JavaFX dostarczana jest wraz z JDK 7, zaczynając od jego wersji 4. Najnowszą wersją tej platformy jest JavaFX 9,

która stanowi jeden z elementów JDK 9. Ponieważ w momencie pisania tej książki JavaFX 9 była najnowszą wersją platformy, dlatego właśnie ona została opisana w tym rozdziale.

Zanim zaczniemy poznawać możliwości JavaFX, przyda się odpowiedzieć na jedno pytanie, które w naturalny sposób pojawia się w jego kontekście: Czy platforma JavaFX powstała jako zamiennik pakietu Swing? Odpowiadając na nie, należy stwierdzić, że w zasadzie tak właśnie było. Niemniej jednak pakiet Swing jeszcze przez jakiś czas pozostanie używanym elementem Javy. Wynika to z faktu, że wciąż istnieje bardzo dużo kodu, który z niego korzysta. Co więcej, istnieją całe legiony programistów, którzy wiedzą, jak go używać. Pomimo to nie ulega wątpliwości, że to właśnie JavaFX jest platformą, która w przyszłości będzie preferowanym narzędziem do tworzenia graficznych interfejsów użytkownika aplikacji pisanych w Javie. Oczekuje się, że w ciągu kilku najbliższych lat JavaFX zastąpi Swing w nowych projektach oraz że wiele aplikacji, które do tej pory używały pakietu Swing, zostanie zmodyfikowanych i zacznie używać biblioteki JavaFX. Najprościej rzecz ujmując: JavaFX to coś, czego żaden programista Javy nie może zignorować.

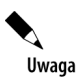

W tym rozdziale zakładam, że dysponujesz podstawową znajomością zagadnień związanych z tworzeniem graficznych interfejsów użytkownika w języku Java, w tym także związanych z obsługą zdarzeń, przedstawioną w rozdziale 16.

# Podstawowe pojęcia JavaFX

Zanim będziesz mógł stworzyć swoją pierwszą aplikację JavaFX, musisz poznać i zrozumieć kilka kluczowych pojęć i możliwości. Choć JavaFX jest pod pewnymi względami podobna do pakietu Swing (który przedstawiłem w poprzednim rozdziale), to jednak występują pomiędzy nimi pewne znaczące różnice. Na przykład komponenty JavaFX, podobnie jak komponenty Swing, są w całości napisane w Javie, a zdarzenia są obsługiwane w przejrzysty i prosty sposób. Niemniej jednak ogólny sposób organizacji JavaFX oraz powiązania pomiędzy jej głównymi komponentami znacząco się różnią od tych w pakiecie Swing. Dlatego też sugeruję, byś uważnie przeczytał kolejne punkty rozdziału.

# Pakiety JavaFX

Cała zawartość platformy JavaFX została umieszczona w pakietach, których nazwy zaczynają się od javafx. Gdy pisałem tę książkę, w skład całej biblioteki API JavaFX wchodziło ponad 30 różnych pakietów. Oto cztery przykładowe z tych pakietów: javafx.application, javafx.stage, javafx.scene oraz javafx.scene.layout. Choć w tym rozdziale będziemy używać jedynie kilku pakietów JavaFX, to jednak warto poświęcić trochę czasu na dokładniejsze ich poznanie. JavaFX oferuje bowiem bardzo szeroki zakres możliwości. Zaczynając od JDK 9, pakiety JavaFX zostały zorganizowane w formie modułów, takich jak javafx.base, javafx.graphics oraz javafx.controls.

# Klasy Stage oraz Scene

Główną metaforą zaimplementowaną w JavaFX jest **obszar roboczy** (ang. stage). W przypadku prawdziwych sztuk scenicznych obszar roboczy zawiera **scenę** (ang. scene). A zatem potocznie mówiąc: obszar roboczy definiuje przestrzeń, a scena określa, co się w tej przestrzeni pojawi. Albo, wyrażając to samo w nieco inny sposób, obszar roboczy jest pojemnikiem dla sceny, a scena — dla elementów, które się na nią składają. W efekcie wszystkie aplikacje JavaFX zawierają przynajmniej jeden obszar roboczy oraz przynajmniej jedną scenę. Elementy te są reprezentowane w JavaFX API odpowiednio przez klasy Stage oraz Scene. Przyjrzyjmy się nim nieco dokładniej.

Obiekt Stage jest pojemnikiem najwyższego poziomu. Wszystkie aplikacje JavaFX automatycznie mają dostęp do jednego obiektu Stage, nazywanego **głównym obszarem roboczym** (ang. primary stage). Ten główny obszar roboczy jest dostarczany przez system uruchomieniowy podczas uruchamiania aplikacji JavaFX. Choć w wielu aplikacjach można tworzyć własne obszary robocze, to jednak ten główny będzie jedynym, który jest niezbędny.

Jak już wspominałem, obiekt Scene jest pojemnikiem dla wszystkich elementów, które składają się na scenę. Są nimi kontrolki, takie jak przyciski, pola wyboru, pola tekstowe oraz inne elementy graficzne. W celu utworzenia sceny dodasz te wszystkie elementy do obiektu klasy Scene.

# Węzły i graf sceny

Pojedyncze elementy sceny są nazywane **węzłami** (ang. node). Na przykład takim węzłem będzie kontrolka przycisku. Jednak węzły mogą także zawierać grupy innych węzłów. Co więcej, węzeł może także zawierać inny węzeł potomny. W takim przypadku węzeł zawierający jakieś dziecko jest nazywany **węzłem rodzica** (ang. parent node) lub **węzłem gałęzi** (ang. branch mode). Z kolei węzły, które nie zawierają węzłów potomnych, są nazywane **węzłami końcowymi** (ang. terminal node) lub **liśćmi**. Kolekcja wszystkich węzłów tworzących scenę jest określana jako **graf sceny** (ang. scene graph) i stanowi **drzewo**.

W grafie sceny występuje jeden, specjalny typ węzła — **korzeń** (ang. root node). Jest to najwyższy węzeł w grafie sceny i jednocześnie jedyny, który nie ma żadnego rodzica. A zatem wszystkie inne węzły należące do grafu sceny mają rodzica i wszystkie bezpośrednio lub pośrednio są potomkami korzenia.

Klasą bazową dla wszystkich węzłów jest Node. Istnieje kilka różnych klas, które bezpośrednio lub pośrednio są jej klasami pochodnymi; między innymi należą do nich: Parent, Group, Region oraz Control.

# Układy

JavaFX udostępnia kilka paneli układu obsługujących proces rozmieszczania innych elementów na scenie. Na przykład klasa FlowPane tworzy układ rozmieszczający elementy jeden za drugim, a klasa GridPane — układ pozwalający na umieszczanie elementów w wierszach i kolumnach. Dostępnych jest także kilka innych układów, takich jak BorderPane (przypominający nieco układ BorderLayout pakietu AWT). Każdy z nich dziedziczy po klasie Node. Wszystkie klasy układów zostały umieszczone w pakiecie javafx.scene.layout.

# Klasa Application oraz metody cyklu życia

Aplikacja JavaFX musi być klasą pochodną klasy Application zdefiniowanej w pakiecie javafx. application. Oznacza to, że także Twoja aplikacja będzie rozszerzać klasę Application. Klasa ta definiuje trzy metody cyklu życia, które aplikacja może przesłaniać. Noszą one odpowiednio nazwy: init(), start() oraz stop(). Poniżej przedstawiłem postać tych metod w kolejności, w jakiej są one wywoływane:

```
void init()
```

```
abstract void start(Stage scenaGlowna)
```

```
void stop()
```
Metoda init() jest wywoływana na samym początku działania aplikacji. Służy ona do wykonywania różnych czynności inicjalizacyjnych. Niemniej jednak, jak wyjaśnię w dalszej części rozdziału, nie można jej używać do tworzenia obiektu sceny ani do jej konstruowania. Jeśli aplikacja nie potrzebuje żadnych czynności inicjalizacyjnych, to metody init() nie trzeba przesłaniać, gdyż istnieje jej wersja domyślna.

Po metodzie init() wywoływana jest metoda start(). To właśnie ona stanowi początek działania aplikacji i może posłużyć do skonstruowania i przygotowania sceny. Zwróć uwagę, że parametrem tej metody jest obiekt klasy Scene. Jest to obiekt sceny dostarczony przez środowisko uruchomieniowe i stanowi scenę główną aplikacji. Zauważ także, że jest to metoda abstrakcyjna — czyli aplikacja musi ją przesłonić.

Kiedy aplikacja kończy działanie, wywoływana jest z kolei metoda stop(). Pozwala ona na wykonanie wszelkich czynności porządkowych związanych z zamykaniem aplikacji. W przypadkach, gdy wykonywanie takich czynności nie jest potrzebne, można skorzystać z pustej, domyślnej wersji tej metody.

## Uruchamianie aplikacji JavaFX

Aby uruchomić niezależną aplikację JavaFX, należy wywołać metodę launch() klasy Application. Istnieją dwie wersje tej metody; poniżej przedstawiłem tę, której będziemy używali w tym rozdziale:

```
public static void launch(String ... args)
```
Parametr *args* reprezentuje listę (być może pustą) łańcuchów znakowych, które zazwyczaj będą określały argumenty wiersza poleceń. Wywołanie metody launch() powoduje utworzenie aplikacji, a następnie wywołanie jej metod init() i start(). Wywołanie metody launch() zakończy się dopiero po zakończeniu aplikacji. Ta wersja metody launch() uruchamia klasę pochodną klasy Application, w której kodzie metoda ta została wywołana. Druga wersja metody launch() pozwala wskazać klasę pochodną klasy Application, którą należy uruchomić.

Zanim przejdziemy dalej, koniecznie trzeba zwrócić uwagę na jeszcze jedno ważne zagadnienie: aplikacje JavaFX, które zostały spakowane przy użyciu narzędzia javafxpackager (bądź też przy wykorzystaniu analogicznych narzędzi zintegrowanych środowisk programistycznych), nie muszą zawierać wywołania metody launch(). Niemniej jednak skorzystanie z niej niejednokrotnie upraszcza proces testowania i uruchamiania aplikacji, a oprócz tego pozwalają one na używanie programu bez konieczności tworzenia pliku JAR. Z tego powodu w przykładach przedstawionych w tym rozdziale metoda ta będzie używana.

# Szkielet aplikacji JavaFX

Wszystkie aplikacje JavaFX posiadają tę samą, podstawową strukturę. Dlatego zanim poznasz jakiekolwiek inne możliwości platformy JavaFX, warto zobaczyć, jak wygląda szkielet takiej aplikacji. Oprócz przedstawienia struktury aplikacji przykład z listingu 17.1 pokazuje także, jak taką aplikację można uruchomić oraz kiedy wywoływane są poszczególne metody cyklu jej życia. Komunikaty generowane przez poszczególne metody będą wyświetlane w oknie konsoli. Poniżej przedstawiony został pełny szkielet aplikacji JavaFX.

```
Listing 17.1. JavaFXSkel.java
```

```
// Szkielet aplikacji JavaFX.
import javafx.application.*;
import javafx.scene.*;
import javafx.stage.*;
import javafx.scene.layout.*;
public class JavaFXSkel extends Application {
   public static void main(String[] args) {
     System.out.println("Uruchamiamy aplikację JavaFX.");
     // Uruchamia aplikację JavaFX, wywołując metodę launch().
     launch(args);
   }
   // Przesłonięcie metody init().
   public void init() {
     System.out.println("Wewnątrz metody init().");
 }
   // Przesłonięcie metody start().
   public void start(Stage myStage) {
     System.out.println("Wewnątrz metody start().");
     // Określa tytuł sceny.
```

```
 myStage.setTitle("Szkielet aplikacji JavaFX.");
     // Tworzy korzeń. W tym przypadku będzie to układ
     // FlowPane, choć istnieje także kilka innych.
    FlowPane rootNode = new FlowPane(); \leftarrow Utworzenie korzenia.
     // Tworzy scenę.
    Scene myScene = new Scene(rootNode, 300, 200); \leftarrow ____________________Utworzenie sceny.
     // Określa scenę używaną przez obiekt obszaru roboczego.
     myStage.setScene(myScene); Ustawienie sceny w obiekcie obszaru roboczego.
     // Wyświetla obszar roboczy oraz scenę.
     myStage.show(); Wyświetlenie obszaru roboczego.
 }
  // Przesłania metodę stop().
   public void stop() {
     System.out.println("Wewnątrz metody stop().");
 }
}
```
Choć ten szkielet aplikacji jest całkiem prosty, można go skompilować i uruchomić. Spowoduje to wyświetlenie na ekranie pustego okna. Oprócz tego aplikacja wyświetli także w oknie konsoli następujące komunikaty:

```
Uruchamiamy aplikację JavaFX.
Wewnątrz metody init().
Wewnątrz metody start().
```
Kiedy zamkniesz okno aplikacji, w oknie konsoli zostanie wyświetlony kolejny komunikat:

```
Wewnątrz metody stop().
```
Oczywiście w rzeczywistych aplikacjach metody cyklu życia nie wyświetlają żadnych komunikatów w standardowym strumieniu wyjściowym System.out. W tym przykładzie komunikaty są wyświetlane tylko po to, by pokazać, kiedy poszczególne metody są wywoływane. Co więcej, zgodnie z podanymi wcześniej informacjami przesłanianie metod init() oraz stop() jest konieczne wyłącznie w przypadkach, gdy aplikacja musi wykonywać jakieś niestandardowe czynności związane z jej inicjalizacją lub zamykaniem. W pozostałych przypadkach z powodzeniem można użyć domyślnych implementacji tych metod, dostarczanych przez klasę Application.

A teraz przeanalizujmy ten program bardziej szczegółowo. Zaczyna się on od zaimportowania czterech pakietów. Pierwszym z nich jest javafx.application, który zawiera klasę Application. Klasa Scene należy do pakietu javafx.scene, a klasa Stage do pakietu javafx.stage. Ostatni z pakietów, javafx.scene.layout, zawiera kilka paneli układów. W powyższym przykładzie używany jest układ FlowPane.

Następnie tworzona jest klasa JavaFXSkel. Zwróć uwagę, że rozszerza ona klasę Application. Jak już wyjaśniałem, Application to klasa, po której dziedziczą wszystkie aplikacje JavaFX. Przedstawiona w przykładzie klasa JavaFXSkel zawiera cztery metody. Pierwszą z nich jest main(). Służy ona do uruchamiania aplikacji poprzez wywołanie metody launch(). Zwróć uwagę, że w wywołaniu metody launch() zostaje przekazany parametr args metody main(). Choć takie rozwiązanie jest często stosowane, to w wywołaniu metody launch() można także przekazać inne argumenty, można też nie przekazywać żadnych argumentów. I jeszcze jedna uwaga: stosowanie metody launch() jest konieczne w przypadku tworzenia niezależnych aplikacji, lecz nie w innych przypadkach. Jeśli metoda launch() nie będzie potrzebna, to nie trzeba także definiować metody main(). Niemniej jednak z podanych już wcześniej powodów w przykładowych programach przedstawionych w tym rozdziale będą używane obie te metody.

Kiedy aplikacja zaczyna działanie, system uruchomieniowy JavaFX wywołuje metodę init(). Dla celów demonstracyjnych metoda init() przedstawiona w powyższym programie wyświetla jedynie komunikat w standardowym strumieniu wyjściowym — System.out. Jednak zazwyczaj będzie ona

używana do wykonania czynności związanych z inicjalizacją aplikacji. Oczywiście jeśli takie czynności nie będą potrzebne, to przesłanianie metody init() nie będzie konieczne, gdyż dostępna jest jej pusta, domyślna implementacja. Koniecznie należy zapamiętać, że metody init() nie można używać do tworzenia obszaru roboczego czy sceny. Te elementy aplikacji należy tworzyć i wyświetlać w metodzie start().

Po zakończeniu metody init() zostaje wywołana metoda start(). To właśnie w niej jest tworzona scena początkowa, która następnie zostaje dodana do głównego obszaru roboczego. Przeanalizujmy tę metodę wiersz po wierszu. W pierwszej kolejności zwróć uwagę, że parametrem tej metody jest obiekt klasy Stage. W momencie jej wywoływania parametr ten posłuży do przekazania referencji do głównego obszaru roboczego aplikacji. To właśnie w tym obszarze roboczym zostanie także zastosowana scena prezentowana w aplikacji.

Po wyświetleniu w oknie konsoli komunikatu informującego o rozpoczęciu wykonywania metody start() określa ona tytuł sceny, wywołując w tym celu metodę setTitle():

```
myStage.setTitle("Szkielet aplikacji JavaFX.");
```
Choć ta czynność nie jest w zasadzie wymagana, to jednak jest ona zwyczajowo wykonywana w większości niezależnych aplikacji JavaFX. Ten tytuł staje się nazwą głównego okna aplikacji.

Kolejną czynnością jest utworzenie korzenia sceny. Korzeń jest jedynym węzłem w grafie sceny, który nie ma rodzica. W przedstawionej aplikacji korzeniem jest obiekt klasy FlowPane, jednak można w tym celu zastosować obiekty kilku innych klas.

```
FlowPane rootNode = new FlowPane();
```
Jak już wspominałem, układ FlowPane rozmieszcza elementy kolejno, jeden za drugim, a w razie konieczności są przenoszone do następnego wiersza. (A zatem działa on analogicznie jak klasy FlowLayout pakietu Swing). W typ przypadku został zastosowany układ rozmieszczający elementy w poziomie, lecz oprócz niego istnieje także układ, który rozmieszcza elementy w pionie. Choć w tej aplikacji nie jest to konieczne, to jednak można także określić dodatkowe opcje układu, takie jak wyrównanie elementów oraz pionowe i poziome odległości pomiędzy nimi.

W poniższym wierszu korzeń zostaje użyty do utworzenia obiektu Scene:

Scene myScene = new Scene(rootNode, 300, 200);

Dostępnych jest kilka wersji konstruktora klasy Scene. Ta zastosowana w przedstawionym przykładzie tworzy scenę, która używa określonego korzenia i ma podane wymiary (odpowiednio szerokość i wysokość). Poniżej przedstawiłem tę wersję konstruktora klasy Scene.

```
Scene(Parent korzen, double szerokosc, double wysokosc)
```
Zwróć uwagę, że typem korzenia jest Parent. Parent to klasa pochodna klasy Node, reprezentująca węzły, które mogą mieć potomków. Oprócz tego zwróć także uwagę na to, że szerokość i wysokość zostały określone w formie liczb typu double. Dzięki temu mogą to być wartości posiadające części ułamkowe. W przedstawionym przykładzie korzeniem jest obiekt rootNode, a szerokość i wysokość sceny będą odpowiednio wynosić 300 i 200.

Następny wiersz kodu określa, że sceną używaną przez obiekt obszaru roboczego, myStage, będzie myScene:

### myStage.setScene(myScene);

Użyta w tej instrukcji metoda setScene() jest zdefiniowana w klasie Stage; ustawia ona używaną scenę na tę, która została przekazana w jej wywołaniu.

Jeśli obiekt sceny nie będzie już więcej używany, dwie powyższe instrukcje można połączyć w jedną:

```
myStage.setScene(new Scene(rootNode, 300, 200));
```
Ze względu na zwartą postać powyższa instrukcja będzie używana w większości przykładów zamieszczonych w dalszej części rozdziału.

Ostatnia instrukcja metody start() wyświetla obszar roboczy i scenę:

myStage.show();

Metoda show() w zasadzie wyświetla okno utworzone przez obszar roboczy i scenę.

Po zamknięciu aplikacji jej okno jest usuwane z ekranu, a system uruchomieniowy JavaFX wywołuje metodę stop(). W powyższym przykładzie działanie tej metody ogranicza się do wyświetlenia komunikatu w oknie konsoli, dzięki czemu możemy się przekonać, że faktycznie została ona wywołana. Jednak w standardowych aplikacjach metoda ta nie wyświetla żadnych komunikatów. Co więcej, jeśli aplikacja nie musi wykonywać żadnych czynności porządkowych, to bezcelowe jest także przesłanianie metody stop(), gdyż klasa Application udostępnia jej domyślną, pustą implementację.

# Kompilacja i uruchamianie programów JavaFX

Jedną z ważnych zalet platformy JavaFX jest możliwość uruchamiania tego samego programu w wielu różnych środowiskach wykonawczych. Na przykład program JavaFX można uruchamiać jako niezależną aplikację na komputerze biurowym oraz przy użyciu technologii Java Web Start. Niemniej jednak w niektórych przypadkach mogą być potrzebne różne pliki pomocnicze, na przykład plik HTML lub plik Java Network Launch Protocol (JNLP).

Ogólnie rzecz biorąc, programy JavaFX są kompilowane tak samo jak wszystkie inne programy pisane w Javie. Niemniej jednak w zależności od docelowego środowiska wykonawczego może się pojawić konieczność wykonania określonych czynności dodatkowych. Z tego względu czasami najprostszym sposobem kompilacji aplikacji JavaFX jest wykorzystanie zintegrowanego środowiska programistycznego (IDE), które potrafi w pełni obsługiwać platformę JavaFX. Jeśli chcesz kompilować i sprawdzać przykładowe aplikacje przedstawione w tym rozdziale, to bez trudu możesz to robić, używając narzędzi obsługiwanych z poziomu wiersza poleceń. Wystarczy skompilować i uruchomić aplikację w standardowy sposób — posługując się programami javac i java.

# Wątek aplikacji

We wcześniejszej części rozdziału wspominałem, że nie można używać metody init() do tworzenia obszaru roboczego ani sceny. Obiektów tych nie można także tworzyć w konstruktorze aplikacji. Powodem tych ograniczeń jest konieczność tworzenia obu tych obiektów w **wątku aplikacji**. A jak się okazuje, zarówno metoda init(), jak i konstruktor aplikacji są wywoływane w wątku głównym, nazywanym także **wątkiem uruchomieniowym**. I właśnie z tego powodu ani konstruktora aplikacji, ani metody init() nie można używać do tworzenia obiektów Stage i Scene. Jak pokazał program przedstawiony na listingu 17.1, inicjalizację graficznego interfejsu użytkownika należy wykonywać w metodzie start(), gdyż ona jest wywoływana w wątku aplikacji.

Co więcej, także wszelkie zmiany w aktualnie wyświetlanym interfejsie użytkownika muszą być wykonywane w wątku aplikacji. Dodatkowo także wszystkie zdarzenia w aplikacjach JavaFX są generowane w wątku aplikacji. Dzięki temu procedur obsługi zdarzeń można używać do interakcji z graficznym interfejsem użytkownika aplikacji. Także metoda stop() jest wywoływana w wątku aplikacji.

# Prosta kontrolka JavaFX: Label

Podstawowymi elementami wszystkich graficznych interfejsów użytkownika są kontrolki, gdyż właśnie one pozwalają użytkownikom na prowadzenie interakcji z aplikacją. Jak można się spodziewać, JavaFX udostępnia bogaty zestaw kontrolek. Najprostszą z nich jest etykieta, która pozwala wyświetlić komunikat lub obrazek. Choć etykiety są bardzo prostymi kontrolkami, to jednak doskonale nadają się do przedstawienia technik służących do tworzenia grafu sceny.

W JavaFX etykiety są instancjami klasy Label należącej do pakietu javafx.scene.control. Klasa Label dziedziczy między innymi po klasach Labeled oraz Control. Klasa Labeled definiuje kilka możliwości wspólnych dla wszystkich elementów zawierających etykiety (czyli prezentujących teksty), natomiast klasa Control definiuje możliwości wspólne dla wszystkich kontrolek.

Poniżej przedstawiłem konstruktor klasy Label, którego użyjemy w kolejnym przykładzie:

Label(String *str*)

Wyświetlany łańcuch znakowy jest określony przez parametr *str*.

Po utworzeniu etykiety (bądź jakiejkolwiek innej kontrolki) należy ją dodać do zawartości sceny, czyli do grafu sceny. W tym celu w pierwszej kolejności należy wywołać metodę getChildren() obiektu korzenia grafu sceny. Zwraca ona listę węzłów potomnych w formie obiektu typu ObservableList<Node>. Interfejs ObservabelList należy do pakietu javafx.collections i dziedziczy po java.util.List, który z kolei jest elementem biblioteki Collections Framework — platformy kolekcji języka Java. Typ List definiuje kolekcję reprezentującą listę obiektów. Omówienie interfejsu List oraz biblioteki Collections Framework wykracza poza ramy tematyczne tej książki, na szczęście jednak zastosowanie obiektu ObservableList do dodawania węzłów potomnych jest całkiem proste. Wystarczy wywołać metodę add() obiektu listy zwróconego przez metodę getChildren() i przekazać do niej dodawany węzeł w naszym przypadku będzie nim obiekt etykiety.

Poniższy program (listing 17.2) stanowi praktyczną prezentację opisywanych zagadnień — tworzy on prostą aplikację JavaFX, która wyświetla etykietę.

Listing 17.2. *JavaFXLabelDemo.java*

```
// Prezentacja zastosowania etykiety w aplikacji JavaFX.
```

```
import javafx.application.*;
import javafx.scene.*;
import javafx.stage.*;
import javafx.scene.layout.*;
import javafx.scene.control.*;
public class JavaFXLabelDemo extends Application {
   public static void main(String[] args) {
     // Uruchamia aplikację JavaFX, wywołując metodę launch().
     launch(args);
   }
   // Przesłonięcie metody start().
   public void start(Stage myStage) {
     // Określa tytuł obszaru roboczego.
     myStage.setTitle("Etykiety w aplikacjach JavaFX");
     // Używa obiektu FlowPane jako korzenia.
     FlowPane rootNode = new FlowPane();
     // Tworzy scenę.
    Scene myScene = new Scene(rootNode, 300, 200);
     // Ustawia scenę w obszarze roboczym.
     myStage.setScene(myScene);
                                                                   - Utworzenie etykiety.
     // Tworzy etykietę.
    Label myLabel = new Label("JavaFX ma duże możliwości");
     // Dodaje etykietę do grafu sceny.
    rootNode.getChildren().add(myLabel); \leftarrow Dodanie etykiety do grafu sceny.
     // Wyświetla obszar roboczy i scenę.
     myStage.show();
   }
}
```
### Ekspert odpowiada

### **Pytanie: Opisałeś, jak można dodawać węzeł do grafu sceny. A czy można go z tego grafu usunąć?**

**Odpowiedź:** Owszem, można. Aby usunąć węzeł z grafu sceny, należy wywołać metodę remove() obiektu ObservableList. Na przykład poniższa instrukcja:

rootNode.getChildren().remove(myLabel);

usuwa kontrolkę myLabel ze sceny. Ogólnie rzecz biorąc, typ ObservableList obsługuje wiele operacji związanych z zarządzaniem listami. Poniżej podam dwa przykłady. Korzystając z metody isEmpty(), można sprawdzić, czy lista jest pusta; a liczbę węzłów aktualnie znajdujących się na liście można pobrać przy użyciu metody size(). Kiedy zaczniesz dokładniej poznawać możliwości platformy JavaFX, zapewne zechcesz także przyjrzeć się bliżej interfejsowi ObservableList.

Ten program wyświetli okno przedstawione na rysunku 17.1.

```
Rysunek 17.1.
Okno aplikacji JavaFX
z etykietą
```
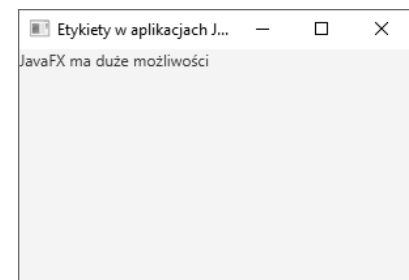

W przedstawionym programie zwróć szczególną uwagę na poniższy wiersz kodu:

rootNode.getChildren().add(myLable)

Ta instrukcja dodaje etykietę do listy potomków, których rodzicem jest obiekt rootNode. Choć w razie konieczności można ją rozdzielić i zapisać w postaci dwóch odrębnych wywołań, to jednak w praktyce bardzo często spotyka się właśnie taki zapis.

Zanim zajmiemy się kolejnym zagadnieniem, warto zwrócić uwagę, że typ ObservableList udostępnia także metodę o nazwie addAll(), która pozwala dodać do grafu sceny kilka obiektów w jednym wywołaniu. Już niebawem zobaczysz przykład jej zastosowania.

# Stosowanie przycisków i zdarzeń

Choć program z listingu 17.2 stanowi prosty przykład demonstrujący zastosowanie kontrolek JavaFX i tworzenie grafu sceny, to jednak nie pokazuje, w jaki sposób można obsługiwać zdarzenia. A jest to bardzo istotne zagadnienie, gdyż większość kontrolek używanych do tworzenia graficznego interfejsu użytkownika generuje zdarzenia, które są następnie obsługiwane przez aplikację. Na przykład kiedy użytkownik korzysta z takich kontrolek jak przyciski, pola wyboru oraz listy, generują one zdarzenia. Pod wieloma względami obsługa zdarzeń w JavaFX jest dosyć podobna do obsługi zdarzeń w aplikacjach Swing, opisanych w poprzednim rozdziale; choć została dodatkowo usprawniona. Jedną z bardzo często używanych kontrolek jest przycisk. Oznacza to, że zdarzenia generowane przez przyciski są jednymi z częściej obsługiwanych. Dlatego też napisanie aplikacji z przyciskiem będzie doskonałą okazją do przedstawienia sposobu obsługi zdarzeń w aplikacjach JavaFX. Z tego względu jednocześnie przedstawię podstawy obsługi zdarzeń i sposób korzystania z przycisków JavaFX.

# Podstawy obsługi zdarzeń

Podstawową klasą związaną ze zdarzeniami JavaFX jest klasa Event zdefiniowana w pakiecie javafx. event. Klasa Event dziedziczy po java.util.EventObject, a to oznacza, że zdarzenia JavaFX mają te same podstawowe możliwości funkcjonalne co inne zdarzenia w języku Java. Dostępnych jest kilka klas pochodnych klasy Event. W tym punkcie rozdziału zajmiemy się jedną z nich, a konkretnie ActionEvent.

Ogólnie rzecz biorąc, model obsługi zdarzeń stosowany przez platformę JavaFX bazuje na ich przekazywaniu. Aby obsłużyć zdarzenie, w pierwszej kolejności należy zarejestrować jego obiekt nasłuchujący, który będzie oczekiwać na zdarzenia. W momencie zgłoszenia zdarzenia zostaje wywołany odpowiedni obiekt nasłuchujący, który musi odpowiedzieć na nie i zakończyć działanie. Pod tym względem zdarzenia JavaFX są obsługiwane tak samo jak zdarzenia Swing.

Zdarzenia są obsługiwane poprzez zaimplementowanie interfejsu EventHandler, zadeklarowanego w pakiecie javafx.event. Jest to interfejs sparametryzowany o następującej postaci:

#### interface EventHanderl<T extends Event>

Gdzie T jest typem obsługiwanego zdarzenia. Interfejs ten deklaruje tylko jedną metodę, handle(), której parametrem jest obiekt zdarzenia. Poniżej przedstawiłem postać tej metody:

### void handle(T *eventObj*)

W tym przypadku parametr *eventObj* jest zgłoszonym zdarzeniem. Zazwyczaj obiekty nasłuchujące zdarzeń są implementowane przy wykorzystaniu anonimowych klas wewnętrznych lub wyrażeń lambda; choć można w tym celu także definiować niezależne klasy, jeśli takie rozwiązanie będzie odpowiednie dla tworzonej aplikacji (na przykład jeśli jeden obiekt nasłuchujący będzie obsługiwał zdarzenia pochodzące z kilku źródeł).

# Przedstawienie kontrolki Button

W aplikacjach JavaFX przyciski są tworzone przy użyciu klasy Button, zdefiniowanej w pakiecie javafx.scene.control. Klasa ta dziedziczy po stosunkowo dużej liczbie klas bazowych, do których należą między innymi ButtonBase, Labeled, Region, Control, Parent oraz Node. Analizując dokumentację klasy Button, można się przekonać, że jej możliwości funkcjonalne pochodzą od jej klas bazowych. Co więcej, udostępnia ona wiele różnych opcji. Niemniej jednak w kolejnym przykładzie ograniczymy się do domyślnej postaci przycisków. Przyciski mogą zawierać zarówno tekst, jak i grafikę, jak również oba te elementy jednocześnie. W tym przypadku skorzystamy z przycisków prezentujących zwyczajny łańcuch znakowy.

Poniżej przedstawiłem konstruktor klasy Button, którego użyjemy w kolejnym przykładzie:

### Button(String *str*)

W tym przypadku parametr *str* jest napisem, który zostanie wyświetlony na przycisku.

Naciśnięcie przycisku spowoduje wygenerowanie zdarzenia ActionEvent. Klasa ActionEvent została zdefiniowana w pakiecie javafx.event. Obiekt nasłuchujący tego zdarzenia można zarejestrować, wywołując metodę setOnAction() obiektu Button. Poniżej przedstawiłem jej ogólną postać:

final void setOnAction(EventHandler<ActionEvent> *handler*)

przy czym parametr *handler* jest rejestrowanym obiektem nasłuchującym. Jak już wspominałem, obiekty nasłuchujące często są implementowane jako anonimowe klasy wewnętrzne lub wyrażenia lambda. Metoda setOnAction() ustawia wartość właściwości onAction przechowującej referencję obiektu nasłuchującego. Podobnie jak we wszystkich innych przypadkach obsługi zdarzeń w języku Java obiekt nasłuchujący zdarzeń musi odpowiadać na nie możliwie jak najszybciej, a następnie kończyć działanie. Jeśli obsługa zdarzeń będzie zajmować zbyt wiele czasu, doprowadzi ona do zauważalnego zwolnienia działania aplikacji. W sytuacjach, gdy obsługa zdarzenia zabiera dużo czasu, należy ją realizować w odrębnym wątku.

# Przedstawienie obsługi zdarzeń i stosowania przycisków

Poniższy program zamieszczony na listingu 17.3 przedstawia obsługę zdarzeń oraz sposób korzystania z przycisków w aplikacjach JavaFX. Przedstawiona aplikacja wyświetla dwa przyciski oraz etykietę. Przyciski noszą odpowiednio nazwy: Góra i Dół. Za każdym razem, gdy użytkownik kliknie przycisk, w etykiecie zostanie wyświetlony odpowiadający mu tekst. Jak widać, aplikacja ta działa podobnie do programu JButton przedstawionego w poprzednim rozdziale. Całkiem interesujące może być porównanie kodu obu tych aplikacji.

```
Listing 17.3. JavaFXEventDemo.java
```

```
// Prezentacja stosowania przycisków i obsługi zdarzeń
// w aplikacji JavaFX.
import javafx.application.*;
import javafx.scene.*;
import javafx.stage.*;
import javafx.scene.layout.*;
import javafx.scene.control.*;
import javafx.event.*;
import javafx.geometry.*;
public class JavaFXEventDemo extends Application {
   Label response;
   public static void main(String[] args) {
     // Uruchamia aplikację JavaFX, wywołując metodę launch().
     launch(args);
   }
   // Przesłonięcie metody start().
   public void start(Stage myStage) {
     // Określa tytuł obszaru roboczego.
     myStage.setTitle("Przyciski i zdarzenia JavaFX");
     // Jako korzeń zostaje użyty panel FlowPane. W tym
     // przypadku pionowe i poziome odstępy pomiędzy umieszczonymi
     // w nim kontrolkami będą wynosić 10.
     FlowPane rootNode = new FlowPane(10, 10);
     // Wyrównuje kontrolki do środka.
     rootNode.setAlignment(Pos.CENTER);
     // Tworzy obiekt Scene.
    Scene myScene = new Scene(rootNode, 300, 100);
     // Dodaje obiekt Scene do obiektu Stage.
     myStage.setScene(myScene);
     // Tworzy etykietę.
     response = new Label("Przycisk");
     // Tworzy dwa przyciski.
    Button btnUp = new Button("Góra"); \leftarrow Button btnDown = new Button("Dół");
     // Obsługa zdarzenia ActionEvent przycisku Góra.
     btnUp.setOnAction(new EventHandler<ActionEvent>() {
       public void handle(ActionEvent ae) {
          response.setText("Nacisnąłeś przycisk Góra.");
       }
     });
     // Obsługa zdarzenia ActionEvent przycisku Dół.
     btnDown.setOnAction(new EventHandler<ActionEvent>() {
       public void handle(ActionEvent ae) {
          response.setText("Nacisnąłeś przycisk Dół.");
 }
     });
                                                           Utworzenie dwóch przycisków.
                                                                        Zdefiniowanie obiektów nasłuchujących
                                                                          zdarzeń ActionEvent przycisków.
                                                                             Zdefiniowanie obiektów nasłuchujących
                                                                               zdarzeń ActionEvent przycisków.
```

```
 // Dodaje etykietę i przyciski do grafu sceny.
     rootNode.getChildren().addAll(btnUp, btnDown, response);
     // Wyświetla scenę i obszar roboczy.
     myStage.show();
   }
}
```
Na rysunku 17.2 przedstawiłem okno tej aplikacji.

### Rysunek 17.2.

```
Okno aplikacji
z dwoma przyciskami
i etykietą
```
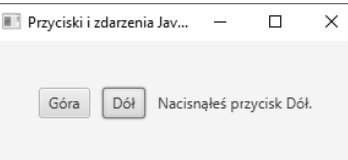

Przeanalizujmy teraz kluczowe fragmenty tego programu. W pierwszej kolejności zwróć uwagę na sposób, w jaki są tworzone oba przyciski:

```
Button btnUp = new Button("Góra");
Button btnDown = new Button("Dół");
```
Te dwie instrukcje tworzą dwa przyciski prezentujące komunikaty tekstowe. Na pierwszym z nich wyświetlany jest napis Góra, a na drugim napis Dół.

Następnie tworzone są obiekty nasłuchujące zdarzeń ActionEvent generowanych przez oba przyciski. Poniższy fragment kodu pokazuje tworzenie tego obiektu nasłuchującego dla przycisku Góra:

// Obsługa zdarzenia Action przycisku Góra.

```
btnUp.setOnAction(new EventHandler<ActionEvent>() {
   public void handle(ActionEvent ae) {
     response.setText("Nacisnąłeś przycisk Góra.");
 }
});
```
Jak już zaznaczałem, przyciski odpowiadają na zdarzenia typu ActionEvent. Aby zarejestrować obiekt nasłuchujący tych zdarzeń, należy wywołać metodę setOnAction() przycisku. W powyższym przykładzie do zaimplementowania interfejsu EventHandler zastosowaliśmy anonimową klasę wewnętrzną. (Przypomnij sobie, że interfejs ten deklaruje tylko jedną metodę — handle().) Wewnątrz metody handle(), w etykiecie response, zostanie zapisany tekst odpowiadający klikniętemu przyciskowi. Zwróć uwagę, że w tym celu wywołujemy metodę setText() kontrolki etykiety. Zdarzenia przycisku Dół są obsługiwane w analogiczny sposób.

Po określeniu obiektów nasłuchujących zdarzeń etykieta response oraz przyciski btnUp oraz btnDown zostają dodane do grafu sceny. W tym celu wywołujemy metodę addAll().

rootNode.getChildren().addAll(btnUp, btnDown, response);

Metoda addAll() dodaje listę węzłów do węzła rodzica, na rzecz którego została wywołana. Oczywiście nic nie stoi na przeszkodzie, by dodać węzły, używając trzech niezależnych wywołań metody add(); jednak w tej sytuacji zastosowanie metody addAll() jest wygodniejsze.

W powyższym programie warto też zwrócić uwagę na dwa inne, interesujące zagadnienia związane ze sposobem wyświetlania kontrolek w oknie aplikacji. Pierwszym z nich jest instrukcja użyta do utworzenia korzenia:

```
FlowPane rootNode = new FlowPane(10, 10);
```
Jak widać, w wywołaniu konstruktora klasy FlowPane zostały przekazane dwa argumenty. Określają one odpowiednio wielkość poziomego i pionowego odstępu pomiędzy elementami sceny. Jeśli odstępy te nie zostaną określone, to dwa elementy sceny (na przykład dwa przyciski) są rozmieszczane w taki sposób, że nie będzie pomiędzy nimi żadnego odstępu. A zatem w takim przypadku elementy zostaną wyświetlone bezpośrednio jeden przy drugim, tworząc interfejs użytkownika o bardzo nieatrakcyjnym wyglądzie. Problem ten można rozwiązać, podając wielkość odstępów.

Interesujący jest także poniższy wiersz kodu, określający wyrównanie kontrolek umieszczanych w układzie FlowPane:

rootNode.setAlignment(Pos.CENTER);

W tym przypadku zawartość elementu ma zostać wyśrodkowana. Efekt ten uzyskujemy, wywołując metodę setAlignment() obiektu FlowPane. Zastosowanie wartości Pos.CENTER oznacza, że zawartość zostanie wyśrodkowana zarówno w poziomie, jak i w pionie. Dostępne są także inne opcje wyrównania. Pos jest typem wyliczeniowym, zawierającym stałe określające różne wyrównania. Został on zdefiniowany w pakiecie javafx.geometry.

Zanim przejdziemy dalej, chciałbym zwrócić uwagę na jeszcze jedno zagadnienie. Otóż w powyższym programie do obsługi zdarzeń przycisków zostały wykorzystane anonimowe klasy wewnętrzne. Jednak ponieważ interfejs EventHandler deklaruje tylko jedną metodę abstrakcyjną, handle(), zatem w wywołaniu metody setOnAction() można także używać wyrażeń lambda. Na przykład poniższy fragment kodu pokazuje, jak wyglądałaby obsługa przycisku Up, gdyby wcześniejszy kod przepisać z użyciem wyrażenia lambda:

```
btnUp.setOnAction( (ae) ->
                       response.setText("Nacisnąłeś przycisk Góra");
                   );
```
Zwróć uwagę, że zapis wyrażeń lambda do anonimowych klas wewnętrznych jest znacząco krótszy i prostszy. (Wyrażeń lambda użyjesz także na samym końcu tego rozdziału, kiedy będziesz modyfikował powyższy program w ramach odpowiedzi na pytanie nr 10 z testu sprawdzającego).

# Trzy kolejne kontrolki JavaFX

Platforma JavaFX definiuje obszerny zestaw kontrolek, które zostały umieszczone w pakiecie javafx. scene.control. W poprzednich punktach rozdziału poznałeś już dwie takie kontrolki: Label oraz Button. W tym punkcie rozdziału przyjrzymy się trzem kolejnym: CheckBox, ListView oraz TextField. Zgodnie z tym, co sugerują ich nazwy, pozwalają one na tworzenie odpowiednio: pól wyboru, list oraz pól tekstowych. Wszystkie razem stanowią reprezentatywny przykład kontrolek JavaFX. Pozwalają także przedstawić kilka powszechnie stosowanych technik. Kiedy opanujesz te techniki, pozostałe kontrolki będziesz mógł poznawać samodzielnie.

Przedstawione tu kontrolki udostępniają możliwości funkcjonalne podobne do analogicznych kontrolek pakietu Swing, opisanych w poprzednim rozdziale. Podczas lektury tego punktu rozdziału ciekawe może być porównanie sposobów implementacji odpowiadających sobie kontrolek obu pakietów.

## Pola wyboru

W JavaFX pola wyboru są reprezentowane przez klasę CheckBox. Jej bezpośrednią klasą bazową jest ButtonBase. Innymi słowy, pola wyboru są specjalnym rodzajem przycisków. Choć bez wątpienia doskonale znasz pola wyboru, gdyż są one powszechnie stosowanymi elementami interfejsu użytkownika, to jednak w JavaFX są one nieco bardziej wyszukane, niż można by początkowo sądzić. Wynika to z faktu, że pola wyboru reprezentowane przez klasę CheckBox mogą mieć trzy stany. Pierwsze dwa — pole zaznaczone i niezaznaczone — są zgodne z oczekiwaniami i odpowiadają domyślnemu sposobowi działania. Dostępny jest jednak także trzeci stan — **nieznany** (nazywany także **niezdefiniowanym**). Zazwyczaj jest on używany do zasygnalizowania, że stan pola wyboru nie został jeszcze określony bądź też nie ma on odniesienia do bieżącej sytuacji. Aby móc korzystać z tego stanu pośredniego, trzeba go jawnie włączyć. Niezbędna procedura została przedstawiona w przykładzie 17.1. W przykładowym programie zamieszczonym na listingu 17.4 przedstawione zostały pola wyboru działające w tradycyjny sposób.

Poniżej przedstawiłem konstruktor CheckBox, którego będziemy używać:

```
CheckBox(String str)
```
Tworzy on pole wyboru wraz z etykietą, której treść jest określona przez parametr *str*. Podobnie jak w przypadku przycisków zaznaczenie pola wyboru powoduje zgłoszenie zdarzenia ActionEvent.

Poniższy program (listing 17.4) przedstawia tworzenie i stosowanie pól wyboru. Wyświetla on cztery takie pola reprezentujące różne typy komputerów. Noszą one następujące nazwy: Smartfon, Tablet, Netbook oraz Stacjonarny. Za każdym razem, gdy zmienia się stan pola wyboru, generowane jest zdarzenie. Zdarzenie to jest obsługiwane poprzez wyświetlenie nowego stanu pola (zaznaczenie go lub usunięcie zaznaczenia) oraz przez wyświetlenie listy wszystkich zaznaczonych pól.

Listing 17.4. *CheckboxDemo.java*

```
// Program demonstrujący stosowanie pól wyboru.
import javafx.application.*;
import javafx.scene.*;
import javafx.stage.*;
import javafx.scene.layout.*;
import javafx.scene.control.*;
import javafx.event.*;
import javafx.geometry.*;
public class CheckboxDemo extends Application {
   CheckBox cbSmartphone;
   CheckBox cbTablet;
   CheckBox cbNotebook;
   CheckBox cbDesktop;
   Label response;
   Label selected;
   String computers;
   public static void main(String[] args) {
     // Uruchamia aplikację JavaFX, wywołując metodę launch().
     launch(args);
   }
   // Przesłonięcie metody start().
   public void start(Stage myStage) {
     // Określa tytuł obszaru roboczego.
     myStage.setTitle("Prezentacja pól wyboru");
     // Jako korzeń zostaje użyty panel FlowPane. W tym
     // przypadku pionowe i poziome odstępy pomiędzy umieszczonymi
     // w nim kontrolkami będą wynosić 10.
     FlowPane rootNode = new FlowPane(Orientation.VERTICAL, 10, 10);
     // Wyrównuje kontrolki do środka.
     rootNode.setAlignment(Pos.CENTER);
     // Tworzy obiekt Scene.
     Scene myScene = new Scene(rootNode, 230, 200);
     // Dodaje obiekt Scene do obiektu Stage.
     myStage.setScene(myScene);
     Label heading = new Label("Jakie komputery posiadasz?");
     // Tworzy etykietę, która będzie nas informować o zmianie
     // stanu pola wyboru.
     response = new Label("");
     // Tworzy etykietę, która będzie nas informować o tym,
     // które pola są zaznaczone.
```

```
 selected = new Label("");
    // Tworzy cztery pola wyboru.
    cbSmartphone = new CheckBox("Smartfon");
    cbTablet = new CheckBox("Tablet");
    cbNotebook = new CheckBox("Notebook");
    cbDesktop = new CheckBox("Stacjonarny");
    // Obsługa zdarzeń ActionEvent pól wyboru.
    cbSmartphone.setOnAction(new EventHandler<ActionEvent>() {
      public void handle(ActionEvent ae) {
         if(cbSmartphone.isSelected())
           response.setText("Zaznaczono pole 'smartfon'.");
         else
           response.setText("Usunięto zaznaczenie pola 'smartfon'.");
        showAll();
 }
    });
    cbTablet.setOnAction(new EventHandler<ActionEvent>() {
      public void handle(ActionEvent ae) {
         if(cbTablet.isSelected())
           response.setText("Zaznaczono pole 'tablet'.");
         else
           response.setText("Usunięto zaznaczenie pola 'tablet'.");
        showAll();
       }
    });
    cbNotebook.setOnAction(new EventHandler<ActionEvent>() {
      public void handle(ActionEvent ae) {
         if(cbNotebook.isSelected())
           response.setText("Zaznaczono pole 'notebook'.");
         else
           response.setText("Usunięto zaznaczenie pola 'notebook'.");
        showAll();
       }
    });
    cbDesktop.setOnAction(new EventHandler<ActionEvent>() {
      public void handle(ActionEvent ae) {
         if(cbDesktop.isSelected())
           response.setText("Zaznaczono pole 'stacjonarny'.");
         else
           response.setText("Usunięto zaznaczenie pola 'stacjonarny'.");
        showAll();
       }
    });
    // Dodaje kontrolki do grafu sceny.
    rootNode.getChildren().addAll(heading, cbSmartphone, cbTablet,
                                    cbNotebook, cbDesktop, response, selected);
    // Wyświetla scenę i obszar roboczy.
    myStage.show();
   showAll();
  // Aktualizuje zawartość okna aplikacji.
                                                                      Utworzenie pól wyboru.
                                                                                   Obsługa zdarzeń pól wyboru.
```
}

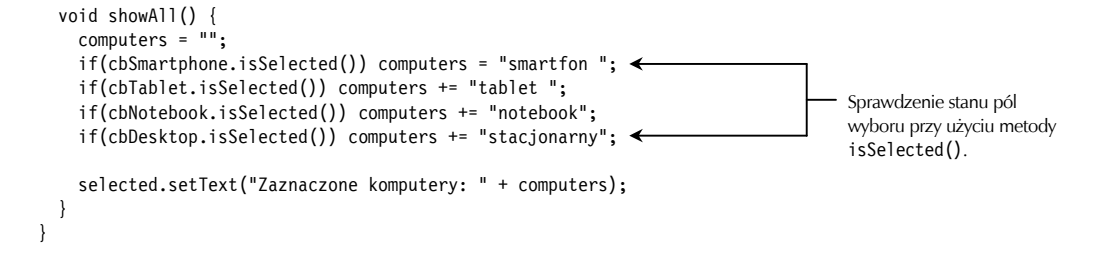

Przykładowy wygląd okna tego programu przedstawia rysunek 17.3.

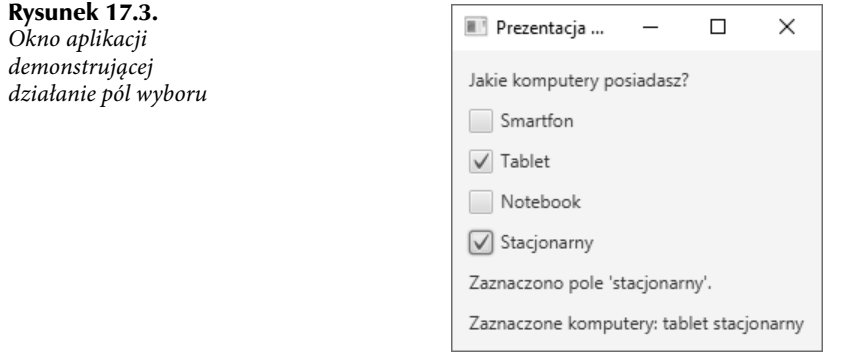

Sposób działania tego programu jest wyjątkowo prosty. Za każdym razem, gdy zostanie zmieniony stan któregoś z pól wyboru, generowane jest zdarzenie ActionEvent. Obiekty nasłuchujące tych zdarzeń w pierwszej kolejności informują, czy dane pole zostało zaznaczone, czy też zaznaczenie zostało usunięte. W tym celu na rzecz kontrolki, która wygenerowała zdarzenie, wywoływana jest metoda isSelected(). Zwraca ona wartość true, jeśli pole wyboru zostało właśnie zaznaczone, bądź wartość false, jeśli zaznaczenie zostało z niego właśnie usunięte. Następnie wywoływana jest metoda showAll(), która wyświetla wszystkie zaznaczone pola wyboru.

W powyższym programie warto zwrócić uwagę na jeszcze jedno, interesujące rozwiązanie. Zauważ, że panel działa w układzie pionowym i jest tworzony w następujący sposób:

FlowPane rootNode = new FlowPane(Orientation.VERTICAL, 10, 10);

Domyślnie panele FlowPane działają w układzie poziomym. Zmiana jego działania nastąpiła w wyniku przekazania stałej Orientation.VERTICAL jako pierwszego argumentu wywołania konstruktora.

# Przykład 17.1. Zastosowanie stanu nieznanego pól wyboru

Jak już wcześniej napisałem, domyślnie kontrolki CheckBox implementują dwa stany: zaznaczony i niezaznaczony. Kontrolka ta udostępnia jednak także trzeci stan — nieznany — którego można użyć, by zasygnalizować, że stan pola nie został jeszcze określony bądź też nie nadaje się on do użycia w bieżącej sytuacji. Możliwość korzystania z tego trzeciego stanu należy jawnie włączyć, gdyż stan ten nie jest domyślnie stosowany. Oprócz tego także obiekt nasłuchujący zdarzeń pola wyboru musi obsługiwać trzeci stan. Ten przykład ilustruje proces korzystania ze stanu nieznanego. W tym celu możliwość stosowania tego stanu jest włączana w polu wyboru smartfon przedstawionego wcześniej programu CheckboxDemo. CheckboxDemo.java

**1.** Aby włączyć możliwość stosowania stanu nieznanego w polu wyboru, wywołaj metodę setAllowIndeterminate() odpowiedniej kontrolki CheckBox:

final void setAllowIndeterminate(boolean *enable*)

Jeśli parametr *enable* przyjmie wartość true, to stan nieznany będzie można stosować; w przeciwnym razie będzie on niedostępny. Po włączeniu tego trzeciego stanu użytkownik będzie mógł wybierać pomiędzy trzema stanami pola: zaznaczonym, niezaznaczonym i nieznanym. Aby włączyć możliwość stosowania stanu nieznanego w polu smartfon, musisz wykonać poniższą instrukcję:

cbSmartphone.setAllowIndeterminate(true);

**2.** Aby określić, czy pole wyboru znajduje się w stanie nieznanym, należy wywołać przedstawioną poniżej metodę isIndeterminate():

final boolean isIndeterminated();

Metoda ta zwraca wartość true, jeśli pole wyboru znajduje się w stanie nieznanym, a wartość false w przeciwnym razie. Obiekt nasłuchujący, który obsługuje zdarzenia pola wyboru, będzie musiał sprawdzać, czy pole znajduje się w tym trzecim stanie. W tym celu zmodyfikuj obiekt nasłuchujący zdarzeń generowanych przez pole smartfon w następujący sposób:

```
cbSmartphone.setOnAction(new EventHandler<ActionEvent>() {
   public void handle(ActionEvent ae) {
     if(cbSmartphone.isIndeterminate())
       response.setText("Stan pola 'smartfon' jest nieznany");
     else if (cbSmartphone.isSelected())
       response.setText("Zaznaczono pole 'smartfon'.");
     else
       response.setText("Usunięto zaznaczenie pola 'smartfon'.");
    showAll();
   }
});
```
**3.** Po wprowadzeniu tych zmian skompiluj i uruchom program. Teraz już będziesz mógł zmienić stan pola wyboru smartfon na nieznany, jak pokazałem na rysunku 17.4.

### Rysunek 17.4.

Stosowanie stanu nieznanego pól wyboru

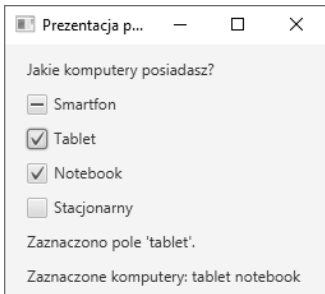

## Listy

Kolejną często stosowaną kontrolką są listy. W JavaFX listy są reprezentowane przez obiekty klasy ListView. Kontrolki te wyświetlają listę elementów i pozwalają na zaznaczenie jednego bądź kilku z nich. Jedną z bardzo przydatnych cech kontrolek ListView jest automatyczne wyświetlanie pasków przewijania, jeśli liczba wszystkich elementów listy przewyższa liczbę elementów, które mogą być w niej jednocześnie wyświetlone. Ze względu na tę możliwość efektywnego wykorzystania ograniczonego obszaru na ekranie kontrolki ListView są często stosowaną alternatywą dla innych kontrolek pozwalających na wybieranie opcji.

ListView jest klasą sparametryzowaną, zadeklarowaną w następujący sposób:

#### class ListView<T>

Przy czym T określa typ elementów przechowywanych na liście; często są to obiekty klasy String, choć mogą to być także obiekty innych typów.

Poniżej przedstawiłem postać konstruktora ListView, którego użyjemy w kolejnym przykładzie.

```
ListView(ObservableList<T> list)
```
Listę elementów, które należy wyświetlić w kontrolce, określa parametr *list*. Jak widać, jest to obiekt typu ObservableList. Jak już napisałem wcześniej, ObservableList jest typem reprezentującym listę obiektów. Domyślnie kontrolki ListView pozwalają na zaznaczanie tylko jednego elementu listy w danej chwili. Możliwość zaznaczania wielu elementów można włączyć, zmieniając tryb wyboru kontrolki; niemniej jednak w przedstawionych tu przykładach będziemy używali domyślnego trybu, pozwalającego na zaznaczenie tylko jednego elementu listy.

Chyba najprostszym sposobem utworzenia obiektu ObservableList, którego będzie można użyć do utworzenia kontrolki ListView, jest skorzystanie z metody fabrycznej observableArrayList(), która jest statyczną metodą klasy FXCollections (zdefiniowanej w pakiecie javafx.collections). Poniżej przedstawiłem wersję, której użyjemy:

static <E> ObservableList<E> observableArrayList(E ... *elements*)

gdzie E określa typ elementów przekazany jako parametr *elementes*.

Choć kontrolka ListView ma swoją domyślną wielkość, to jednak może się zdarzyć, że będziemy chcieli dostosować jej wysokość bądź szerokość do bieżących potrzeb. Jednym ze sposobów, by to zrobić, jest skorzystanie z przedstawionych poniżej metod setPrefHeight() oraz setPrefWidth():

```
final void setPrefHeight(double height)
```

```
final void setPrefWidth(double width)
```
Ewentualnie można także użyć metody setPrefSize(), by w jednym wywołaniu określić oba wymiary kontrolki:

### void setPrefSize(double *width*, double *height*)

Kontrolki ListView można używać na dwa podstawowe sposoby. Pierwszy z nich polega na zignorowaniu zdarzeń generowanych przez listę i pobieraniu jej zaznaczonych elementów wtedy, gdy program będzie ich potrzebować. Drugi sposób bazuje na monitorowaniu zmian w zaznaczonych elementach listy poprzez zarejestrowanie odpowiednich obiektów nasłuchujących. To rozwiązanie pozwala reagować na zmiany za każdym razem, gdy użytkownik zmodyfikuje zaznaczony element lub elementy listy. I właśnie to drugie rozwiązanie przedstawię w kolejnym przykładzie.

Obiekt nasłuchujący zdarzeń generowanych przez listy korzysta z interfejsu ChangeListener zdefiniowanego w pakiecie javafx.beans.value. Interfejs ten definiuje tylko jedną metodę: change(). Poniżej przedstawiłem jej deklarację:

void changed(ObservableValue<? extends T> *changed*, T *oldVal*, T *newVal*)

W tym przypadku parametr *changed* jest obiektem typu ObservableValue<T>, który można obserwować w celu sprawdzania zmian. Parametry *oldVal* i *newVal* zawierają odpowiednio poprzednią i nową wartość. A zatem parametr *newVal* zawiera referencję do elementu listy, który właśnie został zaznaczony.

Aby odbierać zdarzenia związane ze zmianami zaznaczonych elementów listy, w pierwszej kolejności należy pobrać model zaznaczania używany przez daną kontrolkę ListView. Służy do tego przedstawiona poniżej metoda getSelectionModel():

final MultipleSelectionModel<T> getSelectionModel()

Zwraca ona referencję obiektu modelu zaznaczania. MultipleSelectionModel jest klasą definiującą model pozwalający na zaznaczanie wielu elementów listy, która dziedziczy po klasie SelectionModel. Jednak zaznaczanie wielu elementów listy jest możliwe dopiero po włączeniu odpowiedniego modelu zaznaczania.

Używając obiektu modelu zwróconego przez wywołanie getSelectionModel(), należy pobrać referencję do właściwości wybranego elementu, definiującej, co ma się stać, kiedy element listy zostanie zaznaczony. Do tego celu służy przedstawiona poniżej metoda selectedItemProperty():

final ReadOnlyObjectProperty<T> selectedItemProperty()

Obiekt nasłuchujący dodaje się właśnie do tej właściwości, wywołując jej metodę addListener(). Poniżej przedstawiłem deklarację tej metody:

void addListener(ChangeListener<? super T> *listener*)

W tym przypadku T określa typ właściwości.

Program pokazany na listingu 17.5 przedstawia praktyczne zastosowanie opisanych wcześniej informacji. Tworzy on kontrolkę wyświetlającą listę typów komputerów i daje użytkownikowi możliwość wybrania jej jednego elementu. Po wybraniu elementu program wyświetla jego nazwę.

Listing 17.5. *ListViewDemo.java*

```
// Prezentacja kontrolki ListView.
import javafx.application.*;
import javafx.scene.*;
import javafx.stage.*;
import javafx.scene.layout.*;
import javafx.scene.control.*;
import javafx.geometry.*;
import javafx.beans.value.*;
import javafx.collections.*;
public class ListViewDemo extends Application {
   Label response;
   public static void main(String[] args) {
     // Uruchamia aplikację JavaFX, wywołując metodę launch().
     launch(args);
   }
   // Przesłonięcie metody start().
   public void start(Stage myStage) {
     // Określa tytuł obszaru roboczego.
     myStage.setTitle("Prezentacja kontrolki ListView");
     // Jako korzeń zostaje użyty panel FlowPane. W tym
     // przypadku pionowe i poziome odstępy pomiędzy umieszczonymi
     // w nim kontrolkami będą wynosić 10.
    FlowPane rootNode = new FlowPane(10, 10);
     // Wyrównuje kontrolki do środka.
     rootNode.setAlignment(Pos.CENTER);
     // Tworzy obiekt Scene.
     Scene myScene = new Scene(rootNode, 200, 120);
     // Dodaje obiekt Scene do obiektu Stage.
     myStage.setScene(myScene);
     // Tworzy etykietę.
     response = new Label("Wybierz typ komputera");
     // Tworzy listę ObservableList, zawierającą elementy, które
     // mają być wyświetlone w kontrolce listy.
     ObservableList<String> computerTypes =
       FXCollections.observableArrayList("Smartfon", "Tablet", "Notebook",
                                              "Stacjonarny" );
     // Tworzy kontrolkę ListView.
     ListView<String> lvComputers = new ListView<String>(computerTypes);
     // Określa preferowaną wysokość i szerokość.
                                                                     Utworzenie kontrolki ListView, prezentującej
                                                                     elementy umieszczone na liście computerTypes.
```
lvComputers.setPrefSize(100, 70);

```
 // Pobiera model zaznaczania elementów listy.
     MultipleSelectionModel<String> lvSelModel =
                                         lvComputers.getSelectionModel();
     // Tworzy obiekt nasłuchujący zdarzeń, który będzie odpowiadał na
     // zmiany zaznaczenia elementów listy.
     lvSelModel.selectedItemProperty().addListener(
                                           new ChangeListener<String>() {
       public void changed(ObservableValue<? extends String> changed,
                            String oldVal, String newVal) {
         // Wyświetla nazwę wybranego elementu listy.
         response.setText("Wybranym typem komputera jest: " + newVal);
 }
     });
     // Dodaje etykietę i kontrolkę listy do grafu sceny.
     rootNode.getChildren().addAll(lvComputers, response);
     // Wyświetla scenę i obszar roboczy.
     myStage.show();
 }
                                                                               Obsługa zdarzeń zmiany
                                                                               zaznaczonego elementu listy.
```
Przykładową postać okna tego programu przedstawia rysunek 17.5.

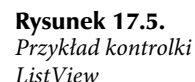

}

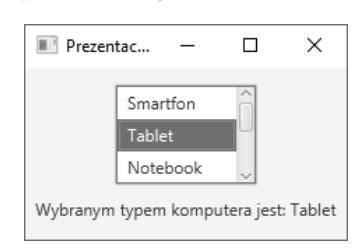

Zwróć uwagę, że lista posiada pionowy pasek przewijania, dzięki któremu można wyświetlić wszystkie jej elementy. Jak już wspominałem, kiedy wielkość zawartości kontrolki ListView przekracza jej wymiary, to automatycznie jest do niej dodawany pasek przewijania. Dzięki temu korzystanie z kontrolki ListView jest bardzo wygodne.

W powyższym programie trzeba zwrócić szczególną uwagę na sposób tworzenia kontrolki ListView. W pierwszej kolejności tworzony jest obiekt ObservableList:

```
ObservableList<String> computerTypes =
   FXCollections.observableArrayList("Smartfon", "Tablet", "Notebook",
                                      "Stacjonarny" );
```
Powyższa instrukcja korzysta z metody observableArrayList(), aby utworzyć listę łańcuchów znakowych. Następnie utworzony obiekt ObservableList zostaje użyty do zainicjowania kontrolki ListView:

ListView<String> lvComputers = new ListView<String>(computerTypes);

Następnie program określa preferowaną szerokość i wysokość kontrolki.

Kolejną czynnością, na którą należy zwrócić uwagę, jest sposób pobierania modelu zaznaczania używanego w kontrolce lvComputers:

MultipleSelectionModel<String> lvSelModel = lvComputers.getSelectionModel();

Jak już wspominałem, kontrolka ListView używa modelu zaznaczania MultipleSelectionModel nawet wtedy, gdy dozwolone jest zaznaczenie tylko jednego elementu listy. Kolejną czynnością jest wywołanie metody selectedItemProperty() obiektu modelu i zarejestrowanie obiektu nasłuchującego; operacje te realizuje poniższy blok kodu:

```
lvSelModel.selectedItemProperty().addListener(
                                     new ChangeListener<String>() {
   public void changed(ObservableValue<? extends String> changed,
                       String oldVal, String newVal) {
     // Wyświetla nazwę wybranego elementu listy.
     response.setText("Wybranym typem komputera jest: " + newVal);
   }
});
```
W ramach ciekawostki należy zaznaczyć, że ten sam podstawowy mechanizm zastosowany w tym przykładzie do obsługi zdarzeń zmiany wybranego elementu listy może zostać użyty w dowolnych innych kontrolkach generujących te zdarzenia.

### Ekspert odpowiada

### **Pytanie: W jaki sposób można włączyć możliwość zaznaczania wielu elementów w kontrolkach ListView?**

**Odpowiedź:** Jeśli podczas korzystania z kontrolek ListView chcesz mieć możliwość zaznaczania więcej niż jednego elementu listy, musisz tego jawnie zażądać. W tym celu musisz ustawić odpowiedni tryb zaznaczania, wywołując metodę setSelectionMode() obiektu modelu zaznaczania. Metoda ta ma następującą postać:

final void setSelectionMode(SelectionMode *mode*)

W tym przypadku parametr *mode* musi być wartością SelectionMode.MULTIPLE lub SelectionMode. SINGLE. Aby włączyć możliwość zaznaczania wielu elementów listy, trzeba użyć wartości Selection Mode.MULTIPLE.

Jednym ze sposobów pobrania listy aktualnie zaznaczonych elementów kontrolki ListView jest wywołanie metody getSelectedItems() obiektu modelu zaznaczania. Poniżej przedstawiłem deklarację tej metody:

ObservableList<T> getSelectedItems()

Zwraca ona obiekt typu ObservableList. Po uzyskaniu obiektu ObservableList można sprawdzić zaznaczone elementy, używając rozszerzonej pętli for.

# Pola tekstowe

Kontrolki takie jak Button, CheckBox oraz ListView są oczywiście całkiem przydatne, jednak wszystkie zapewniają możliwość wyboru jednej z predefiniowanych opcji bądź akcji. Jednak czasami będziemy chcieli, by użytkownik sam wpisał jakiś łańcuch znakowy. Aby udostępnić ten rodzaj wprowadzania danych, JavaFX zawiera kilka kontrolek tekstowych. W tym rozdziale przyjrzymy się jednej z nich, a konkretnie kontrolce TextField. Pozwala ona na wpisywanie jednego wiersza tekstu. Można jej zatem używać do pobierania imion, identyfikatorów, adresów i tym podobnych informacji. Kontrolka TextField, podobnie jak wszystkie pozostałe tekstowe kontrolki JavaFX, dziedziczy po klasie TextInputControl, która definiuje znaczną część ich możliwości funkcjonalnych.

Klasa TextField definiuje dwa konstruktory. Pierwszym z nich jest konstruktor domyślny, który tworzy puste pole tekstowe o domyślnej wielkości. Z kolei drugi konstruktor pozwala określić początkową zawartość pola. W tym rozdziale będziemy używać konstruktora domyślnego.

Choć czasami domyślna wielkość pola tekstowego może odpowiadać naszym wymaganiom, to jednak zazwyczaj będziemy chcieli ją określić. Można to zrobić, wywołując przedstawioną poniżej metodę setPrefColumnCount():

```
final void setPrefColumnCount(int columns)
```
Kontrolka używa wartości *columns* do określenia swojej szerokości.

Tekst wyświetlany w kontrolce można określić przy użyciu metody setText(). Z kolei jej bieżącą zawartość można pobrać, wywołując metodę getText(). Oprócz tych podstawowych operacji kontrolki TextField udostępniają także kilka innych funkcji, które warto poznać, takich jak: wycinanie, wklejanie oraz dołączanie tekstu. Istnieje także możliwość programowego zaznaczenia fragmentu tekstu wpisanego w kontrolce.

Jednym ze szczególnie użytecznych zadań kontrolki TextField jest określanie komunikatu informacyjnego wyświetlanego, gdy jest ona pusta. Można go określić, używając przedstawionej poniżej metody setPromptText():

#### final void setPromptText(String *str*)

W tym przypadku parametr *str* jest łańcuchem znakowym, który początkowo zostanie wyświetlony w polu tekstowym, jeszcze zanim użytkownik coś w nim wpisze. Tekst ten jest wyświetlany kolorem o niskiej intensywności (czyli zazwyczaj na szaro).

Kiedy podczas wpisywania tekstu w kontrolce TextField użytkownik naciśnie klawisz Enter, generowane jest zdarzenie ActionEvent. Choć czasami obsługa tych zdarzeń może się przydać, to jednak zazwyczaj zamiast je obsługiwać, programy po prostu pobierają tekstową zawartość pola, kiedy będzie to potrzebne. Kolejny program, przedstawiony na listingu 17.6, demonstruje oba te sposoby korzystania z kontrolek TextField. Program ten tworzy pole tekstowe, w którym użytkownik ma wpisać swoje imię. Kiedy podczas wpisywania imienia użytkownik naciśnie klawisz Enter lub kliknie przycisk Pobierz imię, łańcuch znakowy wpisany w polu zostanie pobrany i wyświetlony. Zwróć także uwagę na wyświetlany w polu komunikat informacyjny.

#### Listing 17.6. *TextFieldDemo.java*

```
// Prezentacja stosowania pól tekstowych.
```

```
import javafx.application.*;
import javafx.scene.*;
import javafx.stage.*;
import javafx.scene.layout.*;
import javafx.scene.control.*;
import javafx.event.*;
import javafx.geometry.*;
public class TextFieldDemo extends Application {
   TextField tf;
   Label response;
   public static void main(String[] args) {
     // Uruchamia aplikację JavaFX, wywołując metodę launch().
     launch(args);
   }
   // Przesłonięcie metody start().
   public void start(Stage myStage) {
     // Określa tytuł obszaru roboczego.
     myStage.setTitle("Prezentacja pola tekstowego");
     // Jako korzeń zostaje użyty panel FlowPane. W tym
     // przypadku pionowe i poziome odstępy pomiędzy umieszczonymi
     // w nim kontrolkami będą wynosić 10.
     FlowPane rootNode = new FlowPane(10, 10);
     // Wyrównuje kontrolki do środka.
     rootNode.setAlignment(Pos.CENTER);
     // Tworzy obiekt Scene.
     Scene myScene = new Scene(rootNode, 230, 140);
     // Dodaje obiekt Scene do obiektu Stage.
     myStage.setScene(myScene);
```

```
 // Tworzy etykietę pola tekstowego.
   response = new Label("Jak masz na imię: ");
   // Tworzy przycisk do pobierania tekstu.
   Button btnGetText = new Button("Pobierz imię");
   // Tworzy pole tekstowe.
  tf = new TextField(); \leftarrow Utworzenie pola tekstowego.
   // Określa komunikat informacyjny.
  tf.setPromptText("Wpisz imię."); < Określenie treści komunikatu informacyjnego.
   // Podaje preferowaną liczbę kolumn — wielkość pola.
  tf.setPrefColumnCount(15); ← Określenie szerokości pola w kolumnach.
   // Używamy wyrażenia lambda do obsługi zdarzeń ActionEvent
   // generowanych przez pole tekstowe. Zdarzenia te są
   // generowane, gdy użytkownik naciśnie klawisz ENTER
   // podczas wpisywania tekstu w polu. W tym przypadku obsługa
   // zdarzenia sprowadza się do pobrania i wyświetlenia
   // wpisanego imienia.
   tf.setOnAction( (ae) -> response.setText("Naciśnięto ENTER. " +
                                \bigwedge "Wpisane imię to: " + tf.getText()));
                                                                 Obsługa zdarzeń generowanych przez pole tekstowe.
   // Wyrażenia lambda używamy także do pobrania i wyświetlenia
   // imienia po kliknięciu przycisku.
   btnGetText.setOnAction((ae) ->
                              response.setText("Kliknięto przycisk. " +
                                  "Wpisane imię to: " + tf.getText()));
   // Używa separatora, aby ładniej rozmieścić elementy
   // w układzie.
  Separator separator = new Separator();
   separator.setPrefWidth(180);
   // Dodaje etykietę i kontrolkę listy do grafu sceny.
   rootNode.getChildren().addAll(tf, btnGetText, separator, response);
   // Wyświetla scenę i obszar roboczy.
   myStage.show();
 }
```
Postać okna tego programu przedstawia rysunek 17.6.

W powyższym programie warto zwrócić uwagę na zastosowanie wyrażeń lambda jako obiektów nasłuchujących zdarzeń. Obsługa każdego ze zdarzeń sprowadza się do jednego wywołania metody, dzięki czemu doskonale nadaje się do zaimplementowania przy użyciu wyrażeń lambda.

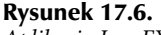

}

Aplikacja JavaFX z polem tekstowym

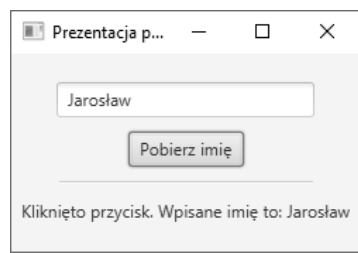

### Ekspert odpowiada

### **Pytanie: Jakie są inne kontrolki tekstowe dostępne w JavaFX?**

**Odpowiedź:** Są to kontrolki: TextArea dająca możliwość wpisywania wielu wierszy tekstu oraz PasswordField służąca do wpisywania haseł. Czasami może się także przydać kontrolka HTMLEditor oraz TextInputDialog.

# Przedstawienie efektów i transformacji

Główną zaletą platformy JavaFX jest możliwość modyfikowania wyglądu każdej kontrolki (czy też dowolnego węzła w grafie sceny) przy wykorzystaniu **efektów** oraz **transformacji**. Zarówno efekty, jak i transformacje pozwalają tworzyć graficzne interfejsy użytkownika o wyszukanym, nowoczesnym wyglądzie, którego użytkownicy zwykli oczekiwać. Jak się niebawem przekonamy, łatwość stosowania efektów i transformacji jest jednym z najmocniejszych punktów platformy JavaFX. Choć stosowanie efektów i transformacji jest dosyć szerokim zagadnieniem, to jednak ich krótka prezentacja zamieszczona w tym rozdziale pozwoli Ci zorientować się, jak wielkie korzyści zapewnia możliwość ich stosowania.

# Efekty

Efekty są obsługiwane przez abstrakcyjną klasę Effect oraz jej konkretne klasy potomne, zdefiniowane w pakiecie javafx.scene.efect. Korzystając z tych efektów, można modyfikować wygląd węzłów umieszczonych w grafie sceny. Dostępnych jest kilka predefiniowanych efektów, a wybrane z nich przedstawiłem poniżej:

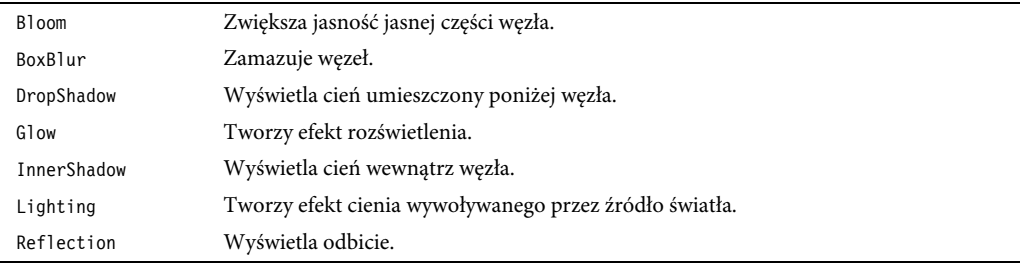

Zarówno te, jak i wszystkie pozostałe efekty są łatwe w użyciu i można je stosować we wszystkich węzłach, czyli obiektach klasy Node i klas pochodnych — w tym także w kontrolkach. Oczywiście w zależności od kontrolki niektóre z tych efektów będą bardziej odpowiednie, a inne mniej.

Aby zastosować efekt w węźle, należy wywołać metodę setEffect(), zdefiniowaną w klasie Node:

### final void setEffect(Effect *effect*)

W tym przypadku parametr *effect* określa efekt, który należy zastosować. Aby nie stosować żadnego efektu, w wywołaniu metody setEffect() należy przekazać wartość null. Aby więc użyć jakiegoś efektu, w pierwszej kolejności należy utworzyć jego instancję, a następnie przekazać ją w wywołaniu metody setEffect(). Kiedy to zrobimy, dany efekt będzie używany zawsze podczas wyświetlania danego węzła (o ile tylko efekt będzie obsługiwany przez środowisko uruchomieniowe). Aby zademonstrować możliwości efektów, zastosujemy dwa z nich: Reflection oraz BoxBlur. Niemniej jednak proces dodawania efektów jest w zasadzie taki sam, niezależnie od tego, który z nich wybierzemy.

Efekt BoxBlur zamazuje węzeł, w którym został zastosowany. Nosi on tę nazwę, gdyż korzysta z techniki zamazywania (ang. *blurring*), bazującej na modyfikowaniu pikseli w pewnym prostokątnym (ang. box) obszarze. Aby skorzystać z tego efektu, w pierwszej kolejności trzeba utworzyć instancję klasy BoxBlur. Definiuje ona dwa konstruktory. Poniżej przedstawiłem ten, którego użyjemy:

BoxBlur(double *width*, double *height*, int *iterations*)

Parametry *width* oraz *height* określają wymiary obszaru, wewnątrz którego zostaną rozprzestrzenione informacje o kolorze danego piksela. Parametry te mogą przyjmować wartości z zakresu od 0 do 255. Zazwyczaj jednak wartości te są bliskie dolnej granicy tego zakresu.

Ostatni parametr, *iterations*, określa, ile razy zostanie zastosowany efekt. Jego wartość musi się mieścić w zakresie od 0 do 3 włącznie. Klasa BoxBlur udostępnia także konstruktor domyślny, w którym pierwsze dwa parametry przyjmują wartość 5.0, a trzeci — wartość 1.

Po utworzeniu instancji klasy BoxBlur szerokość i wysokość efektu można zmieniać przy użyciu metod setWidth() oraz setHeight():

```
final void setWidth(double width)
```

```
final void setHeight(double height)
```
Z kolei metoda setIterations() pozwala określić, ile razy efekt ma zostać zastosowany:

final void setIterations(int *iterations*)

Posługując się tymi metodami, można zmieniać postać efektu w trakcie działania programu.

Z kolei efekt Reflection symuluje efekt odbicia węzła, w którym został zastosowany. Jest on szczególnie użyteczny w przypadku węzłów zawierających teksty, na przykład w etykiecie. Klasa Reflection zapewnia bardzo duże możliwości kontroli wyglądu generowanego efektu. Na przykład można określać poziom nieprzezroczystości zarówno początkowego, jak i końcowego obszaru odbicia. Można także określać odstęp pomiędzy obrazem i odbiciem, jak również wielkość odbijanego obszaru. Wszystkie te informacje można podać w konstruktorze klasy Reflection:

Reflection(double *offset*, double *fraction*, double *topOpacity*, dobule *bottomOpacity*)

Parametr *offset* określa odstęp pomiędzy dolną krawędzią obrazu oraz jego odbiciem. Wielkość wyświetlanego odbicia jest określana przez parametr *fraction*. Jego wartość musi być liczbą z zakresu od 0 do 1.0. Parametry *topOpacity* oraz *bottomOpacity* określają odpowiednio nieprzezroczystość górnej oraz dolnej części odbicia. Wartości obu tych parametrów muszą się mieścić w zakresie od 0 do 1.0. Klasa Reflection udostępnia także konstruktor domyślny, który przypisuje parametrowi offset wartość 0, parametrowi fraction wartość 0.75, parametrowi topOpacity wartość 0.5, a parametrowi bottomOpacity wartość 0.

Wszystkie te wartości można także zmieniać podczas działania programu. Na przykład do modyfikacji poziomów nieprzezroczystości służą przedstawione poniżej metody setTopOpacity() oraz setBottomOpacity():

```
final void setTopOpacity(double opacity)
```

```
final void setBottomOpacity(double opacity)
```
Odstęp pomiędzy obrazem i odbiciem można określać przy użyciu metody setTopOffset():

final void setTopOffset(double *offset*)

Z kolei metoda setFraction() pozwala określać wielkość odbicia:

final void setFraction(double *amount*)

Te cztery metody pozwalają na modyfikowanie efektu odbicia podczas działania programu.

# Transformacje

Transformacje są obsługiwane przez abstrakcyjną klasę Transform, zdefiniowaną w pakiecie javafx. scene.transform. Ma ona cztery klasy pochodne: Rotate, Scale, Shear oraz Translate. Każda z nich realizuje przekształcenie odpowiadające jej nazwie, czyli: obrót, zmianę wielkości, pochylenie oraz przesunięcie. (Istnieje jeszcze jedna klasa pochodna klasy Transform, Affine, jednak jest ona stosowana znacznie rzadziej od czterech wymienionych wcześniej). W węźle można zastosować więcej niż jedną transformację. Na przykład można go obrócić i przeskalować. Jak wyjaśnię już zaraz w tekście zamieszczonym poniżej, transformacje są obsługiwane przez klasę Node.

Jednym ze sposobów dodawania transformacji do węzła jest dodanie jej do listy używanych w nim transformacji. Listę tę można pobrać, wywołując metodę getTransform() zdefiniowaną w klasie Node. Poniżej przedstawiłem jej deklarację:

#### final ObservableList<Transform> getTransforms()

Wywołanie tej metody zwraca listę transformacji. Aby dodać do niej kolejną transformację, wystarczy skorzystać z metody add(). Można także wyczyścić tę listę, wywołując metodę clear(). Istnieje także możliwość usunięcia konkretnego elementu listy; służy do tego metoda remove().

W niektórych sytuacjach transformację można określić bezpośrednio, korzystając z jednej z właściwości klasy Node. Na przykład wywołując metodę setRotate() (i przekazując do niej wielkość kąta), można określić kąt obrotu węzła, przy czym oś obrotu będzie położona w środku danego węzła. Aby przeskalować węzeł, można skorzystać z metod setScaleX() oraz setScaleY(); podobnie przesunięcie węzła można określić przy użyciu metod setTranslateX() oraz setTranslateY(). (Dane środowisko uruchomieniowe może także obsługiwać przekształcenia wzdłuż osi Z). Niemniej jednak korzystanie z listy transformacji zapewnia większą elastyczność i dlatego to właśnie ten sposób modyfikowania węzłów przedstawię w tym rozdziale.

W ramach prezentacji użycia transformacji zastosujemy dwie klasy: Rotate i Scale. (Pozostałe klasy są stosowane w taki sam ogólny sposób). Klasa Rotate pozwala obrócić węzeł o zadany kąt względem wskazanego punktu obrotu. Obie te wartości można określać podczas tworzenia instancji klasy. Poniżej przedstawiłem postać jednego z konstruktorów tej klasy:

```
Rotate(double angle, double x, double y)
```
Parametr *angle* określa kąt obrotu wyrażony w stopniach. Punkt, względem którego węzeł będzie obracany, nazywany także **punktem obrotu**, jest określany przez parametry *x* i *y*.

Można także skorzystać z konstruktora domyślnego i określić parametry obrotu po utworzeniu obiektu klasy Rotate; właśnie takie rozwiązanie zostało zastosowane w programie przedstawionym na listingu 17.7. Informacje określające postać transformacji można podać przy użyciu metod: setAngle(), setPivotX() oraz setPivotY(); poniżej przedstawiłem postać ich deklaracji:

```
final void setAngle(double angle)
```

```
final void setPivotX(double x)
```

```
final void setPivotY(double y)
```
Podobnie jak wcześniej w konstruktorze, także w tym przypadku parametr *angle* określa kąt obrotu wyrażony w stopniach, a parametry *x* i *y* podają współrzędne punktu stanowiącego oś obrotu. Używając tych metod, można określić lub zmienić parametry obrotu podczas działania programu. Pozwalają one uzyskiwać naprawdę spektakularne efekty.

Klasa Scale pozwala przeskalować węzeł o zadany współczynnik. Oznacza to, że za jej pomocą możemy zmieniać wielkość węzła. Klasa Scale definiuje kilka konstruktorów; poniżej przedstawiłem ten, którego użyjemy w przykładowym programie.

Scale(double *widthFactor*, double *heightFactor*)

Parametr *widthFactor* określa współczynnik przeskalowania szerokości węzła, natomiast parametr *heightFactor* współczynnik przeskalowania jego wysokości. Oba te współczynniki można zmieniać także po utworzeniu instancji klasy Scale; służą do tego odpowiednio przedstawione poniżej metody setX() oraz setY():

```
final void setX(double widthFactor)
```
### final void setY(double *heightFactor*)

Podobnie jak w przypadku konstruktora, także w tych metodach parametr *widthFactor* określa współczynnik przeskalowania szerokości węzła, a parametr *heightFactor* współczynnik przeskalowania wysokości węzła. Tych dwóch metod można używać w celu modyfikowania wielkości węzła w trakcie działania programu, na przykład w celu zwrócenia na dany węzeł uwagi użytkownika.

# Prezentacja zastosowania efektów i transformacji

Program zamieszczony poniżej na listingu 17.7 przedstawia zastosowanie efektów oraz transformacji. W tym celu tworzy trzy przyciski oraz etykietę. Przyciski noszą odpowiednio nazwy: Obróć, Przeskaluj oraz Zamaż. Każde kliknięcie jednego z tych przycisków powoduje zastosowanie w nim odpowiedniego efektu lub transformacji. Konkretnie rzecz biorąc, każde kliknięcie przycisku Obróć sprawi, że zostanie on obrócony o 15 stopni. Podobnie każde kliknięcie przycisku Przeskaluj spowoduje zmianę jego wielkości, a kliknięcie przycisku Zamaż — jego coraz większe zamazanie. Z kolei etykieta prezentuje postać efektu odbicia. Testując ten program, przekonasz się, jak łatwo można zmodyfikować wygląd interfejsu użytkownika aplikacji. Bardzo interesujące może być przeprowadzenie kilku eksperymentów i wypróbowanie różnych transformacji i efektów; możesz także sprawdzić, jak wyglądają te przekształcenia na węzłach innych typów niż przyciski.

```
Listing 17.7. EffectsAndTransformsDemo.java
```

```
// Prezentacja obrotu, skalowania, odbicia i zamazania.
import javafx.application.*;
import javafx.scene.*;
import javafx.stage.*;
import javafx.scene.layout.*;
import javafx.scene.control.*;
import javafx.event.*;
import javafx.geometry.*;
import javafx.scene.transform.*;
import javafx.scene.effect.*;
import javafx.scene.paint.*;
public class EffectsAndTransformsDemo extends Application {
  double angle = 0.0;
   double scaleFactor = 0.4;
  double blurVal = 1.0;
  // Tworzy i inicjuje efekty i transformacje.
   Reflection reflection = new Reflection();
  BoxBlur blur = new BoxBlur(1.0, 1.0, 1); Rotate rotate = new Rotate();
  Scale scale = new Scale(scaleFactor, scaleFactor); \leftarrow // Tworzy przyciski.
   Button btnRotate = new Button("Obróć");
   Button btnBlur = new Button("Zamaż");
   Button btnScale = new Button("Przeskaluj");
   Label reflect = new Label("Odbicie jest zachwycające");
   public static void main(String[] args) {
     // Uruchamia aplikację JavaFX, wywołując metodę launch().
     launch(args);
 }
   // Przesłonięcie metody start().
   public void start(Stage myStage) {
     // Określa tytuł obszaru roboczego.
     myStage.setTitle("Prezentacja efektów i transformacji");
     // Jako korzeń zostaje użyty panel FlowPane. W tym
     // przypadku pionowe i poziome odstępy pomiędzy umieszczonymi
     // w nim kontrolkami będą wynosić 10.
                                                                      Utworzenie efektów i transformacji.
```

```
 FlowPane rootNode = new FlowPane(20, 20);
    // Wyrównuje kontrolki do środka.
     rootNode.setAlignment(Pos.CENTER);
    // Tworzy obiekt Scene.
    Scene myScene = new Scene(rootNode, 300, 120);
    // Dodaje obiekt Scene do obiektu Stage.
    myStage.setScene(myScene);
    // Dodaje obrót do listy transformacji przycisku Obrót.
   btnRotate.getTransforms().add(rotate); < Dodanie obrotu do przycisku btnRotate.
    // Dodaje skalowanie do listy transformacji przycisku Skalowanie.
   btnScale.getTransforms().add(scale); <>>>>>>>>>>>>>>>Dodanie skalowania do przycisku btnScale.
    // Dodaje odbicie do listy efektów etykiety.
     reflection.setTopOpacity(0.7);
     reflection.setBottomOpacity(0.3);
    reflect.setEffect(reflection); \leftarrow Dodanie odbicia do etykiety reflect.
    // Obsługa zdarzeń przycisku Obrót.
    btnRotate.setOnAction(new EventHandler<ActionEvent>() {
       public void handle(ActionEvent ae) {
         // Każde kliknięcie przycisku powoduje powiększenie kąta
         // obrotu o 15 stopni.
         angle += 15.0;
         rotate.setAngle(angle);
         rotate.setPivotX(btnRotate.getWidth()/2);
         rotate.setPivotY(btnRotate.getHeight()/2);
 }
    });
    // Obsługa zdarzeń przycisku Skalowanie.
    btnScale.setOnAction(new EventHandler<ActionEvent>() {
       public void handle(ActionEvent ae) {
         // Każde kliknięcie przycisku powoduje powiększenie
         // współczynnika przeskalowania.
         scaleFactor += 0.1;
        if(scaleFactor > 2.0) scaleFactor = 0.4; scale.setX(scaleFactor);
         scale.setY(scaleFactor);
       }
    });
    // Obsługa zdarzeń przycisku Zamazanie.
    btnBlur.setOnAction(new EventHandler<ActionEvent>() {
       public void handle(ActionEvent ae) {
         // Każde kliknięcie przycisku powoduje zmianę stopnia zamazania.
        if(blurVal == 10.0)blurVal = 1.0;
          btnBlur.setEffect(null); \leftarrow Usuniecie efektu zamazania z przycisku btnBlur.
           btnBlur.setText("Zamazanie wyłączone");
         } else {
           blurVal++;
           btnBlur.setEffect(blur); Dodanie efektu zamazania do przycisku btnBlur.
           btnBlur.setText("Zamazanie włączone");
 }
         blur.setWidth(blurVal);
         blur.setHeight(blurVal);
```

```
 }
      });
     // Dodaje etykietę i kontrolkę listy do grafu sceny.
     rootNode.getChildren().addAll(btnRotate, btnScale, btnBlur, reflect);
     // Wyświetla scenę i obszar roboczy.
     myStage.show();
   }
}
```
Przykładową postać okna tej aplikacji przedstawia rysunek 17.7.

```
Rysunek 17.7.
Prezentacja efektów
i transformacji
```
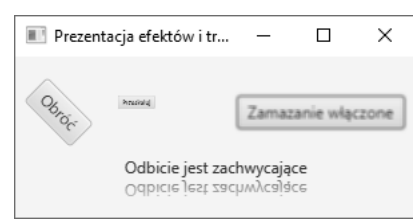

Zanim zakończymy temat efektów i transformacji, warto zaznaczyć, że kilka z nich daje szczególnie atrakcyjne efekty wizualne w przypadku stosowania na węzłach klasy Text. Klasa ta została zdefiniowana w pakiecie javafx.scene.text. Jej obiekty tworzą węzły zawierające tekst. A ponieważ są to węzły, oznacza to, że tekst można traktować jako element interfejsu użytkownika i stosować w nim efekty i transformacje.

# Co dalej?

Gratuluję! Jeśli przeczytałeś wszystkie 17 rozdziałów tej książki, przeanalizowałeś przykłady i wykonałeś testy sprawdzające, to możesz się nazwać programistą używającym Javy. Oczywiście wciąż pozostaje jeszcze bardzo wiele rzeczy, których musisz się dowiedzieć na temat tego języka, jego bibliotek i podsystemów, jednak teraz dysponujesz już solidnym fundamentem, na którym możesz oprzeć swoją wiedzę i doświadczenia.

Poniżej podałem listę paru zagadnień, które być może będziesz chciał dokładniej poznać:

- $\blacksquare$  JavaFX oraz Swing obie technologie są ważnymi narzędziami stosowanymi podczas tworzenia nowoczesnych aplikacji pisanych w Javie.
- Obsługa zdarzeń.
- Klasy do obsługi komunikacji sieciowej.
- Klasy narzędziowe języka Java, a w szczególności biblioteka kolekcji Collections Framework — która znacząco upraszcza wiele powszechnie wykonywanych zadań programistycznych.
- Interfejs API do obsługi współbieżności, zapewniający dokładną kontrolę nad wydajnymi aplikacjami wielowątkowymi.
- Java Beans technologia umożliwiająca tworzenie komponentów programowych w języku Java.
- Serwlety. Jeśli masz zamiar pisać wydajne aplikacje internetowe, to na pewno będziesz chciał poznać serwlety.

Jeśli chcesz kontynuować naukę języka Java, polecam książkę Java. Kompendium programisty, wydaną przez Wydawnictwo Helion. Znajdziesz w niej wyczerpujące opracowanie samego języka Java oraz jego bibliotek, jak również wiele przykładów.

# Test sprawdzający

- **1.** Jaki jest główny pakiet platformy JavaFX?
- **2.** Dwoma podstawowymi pojęciami stosowanymi w JavaFX są: obszar roboczy oraz scena. Jakie klasy stanowią implementację tych pojęć?
- **3.** Graf sceny składa się z \_\_\_\_\_\_\_\_\_\_?
- **4.** Klasą bazową węzłów jest \_\_\_\_\_\_\_\_\_\_\_\_?
- **5.** Po której klasie dziedziczą wszystkie aplikacje JavaFX?
- **6.** Jakie są trzy metody cyklu życia aplikacji JavaFX?
- **7.** W której z tych trzech metod można tworzyć obiekt obszaru roboczego i elementy interfejsu użytkownika?
- **8.** W celu uruchomienia niezależnych aplikacji JavaFX należy wywołać metodę launch(). To prawda czy fałsz?
- **9.** Jak nazywają się klasy JavaFX służące do tworzenia etykiet i przycisków?
- **10.** Jednym ze sposobów zakończenia niezależnej aplikacji JavaFX jest wywołanie metody Platform. exit(). Klasa Platform należy do pakietu javafx.Application. Wywołanie metody exit() powoduje natychmiastowe zakończenie aplikacji. Pamiętając o tym, zmodyfikuj przedstawiony w tym rozdziale program JavaFXEventDemo w taki sposób, by wyświetlał dwa przyciski: Uruchom i Zakończ. Kliknięcie pierwszego z nich powinno powodować wyświetlenie w etykiecie odpowiedniego komunikatu, a kliknięcie drugiego — zakończenie aplikacji. Zdarzenia generowane przez oba przyciski obsługuj przy użyciu wyrażeń lambda.
- **11.** Jak nazywa się kontrolka JavaFX służąca do tworzenia przycisków opcji?
- **12.** ListView to kontrolka służąca do wyświetlania listy plików i katalogów na lokalnym dysku twardym. Czy to prawda, czy fałsz?
- **13.** Zmodyfikuj program przedstawiony w przykładzie 16.1 w taki sposób, by zamiast z pakietu Swing korzystał z JavaFX. Wykorzystaj w nim kolejną możliwość platformy JavaFX: programowe zgłaszanie zdarzeń kierowanych do przycisku. Można to zrobić, wywołując metodę fire() na rzecz instancji przycisku. Na przykład przy założeniu, że dysponujemy obiektem klasy Button o nazwie myButton, wywołanie myButton.fire() wygeneruje zdarzenie ActionEvent skierowane do tego przycisku. Skorzystaj z tej możliwości, implementując obsługę zdarzeń dwóch pól tekstowych zawierających nazwy porównywanych plików. Kiedy użytkownik naciśnie w którymś z nich klawisz Enter, zgłoś zdarzenie ActionEvent skierowane do przycisku Porównaj. Dzięki temu samo porównanie będzie mogło być wykonane przez kod obsługujący kliknięcia przycisku Porównaj.
- **14.** Zmodyfikuj program EffectsAndTransformsDemo w taki sposób, by także przycisk Obróć był zamazany. Szerokość i wysokość zamazywanego obszaru ma wynosić 5, a liczba powtórzeń — 2.
- **15.** Spróbuj samodzielnie poeksperymentować z różnymi efektami i transformacjami. Na przykład wypróbuj efekt Glow i transformację Translate.
- **16.** Kontynuuj poznawanie języka Java. Dobrym punktem wyjścia będzie poznanie podstawowych pakietów biblioteki Javy, takich jak java.lang, java.util oraz java.net. Pisz przykładowe programy demonstrujące możliwości i wykorzystanie różnych klas i interfejsów tych pakietów. Ogólnie rzecz biorąc, najlepszym sposobem, by zostać doskonałym programistą używającym Javy, jest pisanie jak największej ilości kodu.

# Skorowidz

### A

adnotacje, 366, 368, 538 znacznikowe, 367 algorytm Quicksort, 182 anonimowe klasy wewnętrzne, 481 API, Application Programming Interface, 235 aplet, 24, 26, 571 aplikacja ButtonDemo, 567, 569, 570 aplikacie Java Web Start, 564 JavaFX, 485, 488 architektura model-widok-kontroler, 457 argumenty, 110, 146 wieloznaczne, 380, 382 zmienne liczby, 186, 190 ASCII, 292 automatyczna konwersja typu, 64 automatyczne opakowywanie, 358–362, 538 zamykanie pliku, 290 zarządzanie zasobami, 269 AWT, Abstract Window Toolkit, 456

### B

bezpieczeństwo, 24, 27 biblioteka Swing, 455 biblioteki klas, 45, 235 blok kodu, 41, 42 finally, 267 static, 181 try, 263 blokowe wyrażenia lambda, 408 błędy, 260 niejednoznaczności, 396 składni, 34 bufor, 72

### C

certyfikat, 565 ciało wyrażeniowe, 408 czas istnienia zmiennych, 56

### D

dane binarne, 292 definiowanie klasy, 102 pakietu, 228 deklaracja tablicy, 131 dekrementacja, 59 deskryptory modułów, 430 domknięcia, 402 domyślne metody interfejsów, 247 dostawcy usług, 444 dostęp do pakietu, 231 do składowych, 159, 196, 230 do składowych klasy bazowej, 203 sekwencyjny, 296 drabinka if-else-if, 74 drzewo katalogów, 432 dynamiczność, 27 działanie programu javadoc, 561 dziedziczenie, 29, 193, 196, 198, 223, 528 wielokrotne, 250

### E

efekty, 508 efektywność, 27 eksport kwalifikowany, 438 eksportowanie do modułu, 438

### F

fałszywe przebudzenie, 337

### G

generowanie powtórne wyjątku, 264 wyjątku, 264 główny obszar roboczy, 486 graf sceny, 487 graficzny interfejs użytkownika, GUI, 485

## H

hermetyzacja, 28 hierarchia klas, 203 wyjątków, 256 hierarchie wielopoziomowe, 206

## I

identyfikatory, 45 implementacje interfejsów, 237 import pakietów, 234, 579 składowych statycznych, 364 informacje o metodach domyślnych, 248 o modułach, 430 o usługach, 444 o wyrażeniach lambda, 402 inicjalizacja dynamiczna zmiennej, 55 tablic wielowymiarowych, 130 zmiennej, 55 inkrementacja, 59 instrukcja break, 90 continue, 95 exports, 435 goto, 91 if, 38, 41, 72 import, 234 opens, 451 requires, 435, 451 requires transitive, 440 return, 108, 109 switch, 75, 91, 145

instrukcje przypisania, 64 skoku, 71 sterujące, 38, 71, 518 wyboru, 71 zagnieżdżone if, 73 zagnieżdżone switch, 78 interfejs, 29, 227, 235, 529 AutoCloseable, 290 BinaryFunc, 445 BinFuncProvider, 446 DataOutput, 292 ICharQ, 244 Queue, 241 Runnable, 314–318, 355 Throwable, 292 interfejsy domyślne metody, 247 dziedziczenie, 246 funkcyjne, 402, 425 funkcyjne sparametryzowane, 409 metody prywatne, 252 metody statyczne, 251 obiektów nasłuchujących, 465 referencje, 240 sparametryzowane, 386 usługi, 445 Internet, 23 interpreter kodu bajtowego, 25 interpretowalność, 27 iteracje, 139

# J

Java, 22 Control Panel, 570 SE 9, 17 Web Start, 563 podpis cyfrowy, 564 JavaFX, 485, 552 efekty, 508 klasa Application, 487 klasa Scene, 486 klasa Stage, 486 kompilacja aplikacji, 491 kontrolka Button, 494 kontrolka Label, 491 listy, 501 pola tekstowe, 505 pola wyboru, 497 przyciski, 493

szkielet aplikacji, 488 transformacje, 509 uruchamianie aplikacji, 488 uruchamianie programów, 491 wątek aplikacji, 491 zdarzenia, 493 JDK, Java Development Kit, 29 jednostka kompilacji, 31 język C, 22  $C_{++}$ , 22 Java, 22 JShell, 573 dodanie metody, 576 edycja kodu, 575 importowanie pakietów, 579 polecenia, 580 ponowne wykonywanie kodu, 575 przetwarzanie wyrażeń, 578 stosowanie interfejsu, 577 utworzenie klasy, 577 wbudowane zmienne, 578 wyjątki, 579 JVM, Java Virtual Machine, 25

### K

kierownica, 29 klasa, 28, 101, 520, 524 AbsMinusProvider, 447 AbsPlus, 446 AbsPlusProvider, 447 Application, 487 ArithmeticException, 259 Console, 297 DataInputStream, 292 DataOutputStream, 292 Enuma, 353 ExtBook, 233 FailSoftArray, 163 FileInputStream, 290 FileOutputStream, 290 FileReader, 303 FileWriter, 302 Help, 114 InputStream, 283 InputStreamReader, 298 MyModAppDemo, 433, 448 MyThread, 316, 344 NonIntResultException, 272 Object, 225

OutputStream, 283 PrintWriter, 301 Priority, 329 Queue, 134, 163, 174, 241 sparametryzowana, 389 wyjątki, 274 Reader, 298 Scale, 510 Scene, 486 ShowBits, 153 SimpleMathFuncs, 433, 441 Stage, 486 String, 141 Thread, 314, 321, 326 Throwable, 265 Triangle, 195 TwoDShape, 217 Vehicle, 119, 203 Writer, 299 klasy abstrakcyjne, 220 bazowe, 199, 209 definiowanie, 102 implementacii, 446 komponentów Swing, 458 opakowujące, 304–306, 310 pochodne, 209, 321 pochodne wyjątków, 272 sparametryzowane, 376, 377 strumieni bajtowych, 280 strumieni znakowych, 280, 282 wewnętrzne, 184 zagnieżdżone, 184 zdarzeń, 465 klauzula catch, 261 else, 74 finally, 267 implements, 237 throws, 268 kod bajtowy, 25 kolejka, 134, 163, 174, 241 komentarze dokumentacyjne, 557, 561 jednowierszowe, 32 wielowierszowe, 32 kompilacia, 491 kompilator ahead-of-time, 26 javac, 31, 434

kompilowanie, 434 komponent, 457 JButton, 465 JCheckBox, 471 JList, 474 JTextField, 468 komunikacja międzywątkowa, 336 konstrukcja if-else-if, 74 konstruktory, 117, 198 domyślne, 211 przeciążanie, 173, 174 klasy Queue, 174 referencje, 423 sparametryzowane, 386 wywoływanie, 208 z parametrami, 118, 211 kontenery, 457, 458 kontroler, 457 kontrolka Button, 494 Label, 491 konwersja łańcuchów numerycznych, 304 typów, 64 typów w wyrażeniach, 68

### L

listy, 501 argumentów, 186 literały, 53 klasowe, 444 łańcuchowe, 54 szesnastkowe, 53

### Ł

łańcuchy numeryczne, 304 wczytywanie, 300 znaków, 141

### M

magazyn certyfikatów, 565 kluczy, 568 maszyna wirtualna Javy, JVM, 25 menedżery układu, 459 metadane, 366

metoda, 28, 33, 106, 108, 520, 524 area(), 196 changeColor(), 356 close(), 288 createAndStart(), 320 doubleValue(), 359 f(), 172 getMsg(), 367 getName(), 318 helpOn(), 113, 308 indexOK(), 163 init(), 487 isAlive(), 326 isValid(), 114 join(), 326 main(), 33 Math.sqrt(), 364 notify(), 336, 337 notifyAll(), 336 println(), 34, 37 readLine(), 301 show(), 215 showType(), 374 sqrt(), 109 start(), 320 substring(), 145 sumArray(), 331 valueOf(), 350 values(), 350 vaTest(), 187, 189 wait(), 336, 337, 356 write(), 284 waitForChange(), 356 metody abstrakcyjne, 220 cyklu życia, 487 domyślne, 247–249 dostępowe, 211 instancyjne, 419 klasy DataInputStream, 293 DataOutputStream, 293 InputStream, 283 Object, 225 OutputStream, 283 Reader, 298 Thread, 315 Throwable, 266 Writer, 299

konwersji łańcuchów, 305 parsujące, 305 prywatne, 252 przeciążanie, 169, 189 przekazywanie argumentów, 165 przekazywanie obiektów, 164 przesłanianie, 213, 215, 217 referencje, 417 rekurencyjne, 177 rodzime, 585 rozszerzeń, 247 sparametryzowane, 112, 384 statyczne, 180, 251 wytwórcze, 318 zwracanie obiektów, 167 model, 457 model-widok-kontroler, 457 modularny plik JAR, 452 moduł, 429, 547 appstart, 434 appsupport, 441 java.base, 436 java.desktop, 436 moduły otwarte, 451 nienazwane, 437 platformy, 436 modyfikator abstract, 220 private, 160, 163, 196, 230 protected, 160, 232 public, 160, 230 transient, 583 volatile, 583 modyfikatory dostępu, 33, 160 monitor, 331

### N

nawiasy, 70 niejawna dostępność, 440 zależność, 440 niejednoznaczność, 190, 396 niezależność, 27 niezawodność, 27 NIO, 304

### O

obiektowość, 27 obiekty, 28, 102, 105, 520 klasy pochodnej, 209 nasłuchujące, 465 referencje, 105 obsługa błędów, 260 błędów składni, 34 plików, 302 wejścia i wyjścia, 279, 533 wyjątków, 255, 531 wyjścia konsoli, 301 zdarzeń, 464, 481, 493, 494 anonimowe klasy wewnętrzne, 481 wyrażenia lambda, 481 obszar roboczy, 486 odczyt danych binarnych, 292 konsoli, 298 plików, 285 znaków, 299 odnośnik do pliku JNLP, 566 odstępy, 70 odzyskiwanie pamięci, 120 ogólna klasa akcji, 29 ograniczenia argumentów wieloznacznych, 382 dla składowych statycznych, 397 tablic sparametryzowanych, 398 typów, 377, 378 związane z wyjątkami, 399 opakowywanie, 360 operacje na łańcuchach, 142 przypisania, 105 operator, 47, 517, 521 ?, 155 AND, 149 diamentowy, 395 new, 120, 348 NOT, 151 OR, 149 XOR, 150 operatory arytmetyczne, 58 bitowe, 147 logiczne, 60 logiczne warunkowe, 62

operatory priorytet, 67 przesunięcia, 151 przypisania skrótowe, 63, 153 relacyjne, 38, 60

### P

pakiet, 160, 227, 529 AWT, 456 java.lang, 235 wyjątki, 271 java.util.function, 425 mypack, 229 Swing, 455 pakiety definiowanie, 228 import, 234 Java API, 235 JavaFX, 486 wyszukiwanie, 229 panel szklany, 459 warstw, 459 zawartości, 459 panele kontenerów szczytowych, 459 parametr, 33, 110 parametryzacja, 375 pętla do-while, 86 for, 40, 80, 81, 137 for-each, 137 rozszerzona for, 85, 140 while, 85 pętle bez ciała, 83 nieskończone, 83 zagnieżdżone, 99 zmienne sterujące, 84 piaskownica, sandbox, 25 pierwszy program, 30, 32 Swing, 461 plik AbsShape.java, 220 AccessDemo.java, 160 ACopy.java, 133 AddMeth.java, 107 ArrayDemo.java, 124 ArrayErr.java, 126 AssignARef.java, 131

AutoBox2.java, 361 AutoBox3.java, 362 AvgNums.java, 305 BlockLambdaDemo.java, 409 Book.java, 231, 232 BookDemo.java, 229 BoolDemo.java, 51 BoundsDemo.java, 378 Break2.java, 90 Break4.java, 92 Break5.java, 93 BreakDemo.java, 90 BreakErr.java, 94 Bubble.java, 126, 127 ButtonDemo.jar, 568 ButtonDemo.java, 466, 567 ButtonDemo.jnlp, 570 ByThrees.java, 239 ByTwos.java, 237, 238 CallByValue.java, 166 CastDemo.java, 66 CBDemo.java, 472 CharArithDemo.java, 50 CheckboxDemo.java, 498 CLDemo.java, 146 Comma.java, 81 CompFiles.java, 295 CompFuel.java, 112 ConsDemo.java, 118 ConstructorRefDemo.java, 423 ContDemo.java, 95 ContToLabel.java, 95 CopyFile.java, 289 CopyFile2.java, 291 CustomExceptDemo.java, 272 DecrFor.java, 81 DefaultMethodDemo.java, 248 DemoPwr.java, 121 DtoL.java, 65 DtoS.java, 303 DWDemo.java, 86 DynDispDemo.java, 215 DynInit.java, 55 DynShapes.java, 217 EffectsAndTransformsDemo.java, 511 Empty.java, 82 Empty2.java, 83 Encode.java, 150 EnumDemo.java, 349 EnumDemo2.java, 350

EnumDemo4.java, 353 ErrInfo.java, 168 Errmsg.java, 167 ExcDemo1.java, 257 ExcDemo2.java, 258 ExcDemo3.java, 260 ExcDemo4.java, 261 ExcDemo5.java, 262 ExcTypeMismatch.java, 259 ExtendThread.java, 322 FileHelp.java, 309 FinalD.java, 224 FindFac.java, 99 ForEach.java, 138 ForEach2.java, 139 ForTest.java, 82 ForVar.java, 84 FSDemo.java, 161 GalToLit.java, 37 GalToLitTable.java, 43 GenArrays.java, 398 GenDemo.java, 372 GenericFunctionalInterfaceDemo.java, 410 GenericMethodDemo.java, 384 GenIfDemo.java, 387 GenQDemo.java, 391 GenQueue.java, 390 Guess.java, 73 Guess2.java, 73 Guess3.java, 74 Guess4.java, 87 Help.java, 79 Help2.java, 89 Help3.java, 97 HelpClassDemo.java, 116 Hypot.java, 50 ICharQ.java, 241 IConstD.java, 245 IFExtend.java, 246 IGenQ.java, 389 Inches.java, 49 IncompatibleRef.java, 209 IQDemo.java, 244 JavaFXEventDemo.java, 495 JavaFXLabelDemo.java, 492 JavaFXSkel.java, 488 JoinThreads.java, 326 KbIn.java, 72 KtoD.java, 303 Ladder.java, 75 LambdaArgumentDemo.java, 413

LambdaDemo.java, 405 LambdaDemo2.java, 406 LambdaDemo3.java, 407 LambdaExceptionDemo.java, 416 LengthDemo.java, 132 ListDemo.java, 475 ListViewDemo.java, 503 LocalClassDemo.java, 185 LogicalOpTable.java, 67 LowCase.java, 149 LtoD.java, 65 MethodRefDemo.java, 418 MethodRefDemo2.java, 419 MethodRefDemo3.java, 421 MinMax.java, 125 MinMax2.java, 126 ModDemo.java, 59 MoreThreads.java, 324 MoreThreads2.java, 326 MultiCatch.java, 270 MyIF.java, 248 MyIF2.java, 251 MyIFImp.java, 248 MyIFImp2.java, 249 MyModAppDemo.java, 442 NestedClassDemo.java, 184 NestTrys.java, 263 NestVar.java, 58 NoBreak.java, 77 NoChange.java, 139 NotDemo.java, 151 NotHandled.java, 259 NoZeroDiv.java, 156 NoZeroDiv2.java, 156 OrderOfConstruction.java, 208 OverloadConsDemo.java, 173 OverloadDemo.java, 169 ParmDemo.java, 111 PassOb.java, 164 PassObjRef.java, 166 Phone.java, 147 Power.java, 85 PrintWriterDemo.java, 302 PriorityDemo.java, 329 PromDemo.java, 69 ProtectDemo.java, 233 QDemo.java, 134 QDemo2.java, 175 QExc.java, 389 QExcDemo.java, 275 QSDemo.java, 182, 183

plik

Quadratic.java, 364 Quadratic2.java, 365 Queue.java, 163 Ragged.java, 129 RandomAccessDemo.java, 296 RawDemo.java, 393 ReadBytes.java, 284 ReadChars.java, 300 ReadLines.java, 301 Recursion.java, 177 RelLogOps.java, 61 RethrowDemo.java, 264 RetMeth.java, 109 RWData.java, 293 ScopeDemo.java, 56 SCops.java, 62 SDemo.java, 179 SDemo2.java, 180 SDemo3.java, 181 Series.java, 237 Series2.java, 250 Series3.java, 252 SeriesDemo.java, 238 SeriesDemo2.java, 240 Shapes.java, 194 Shapes2.java, 197 Shapes3.java, 198 Shapes4.java, 199 Shapes5.java, 201 Shapes6.java, 206 Shapes7.java, 211 ShiftDemo.java, 152 ShowBits.java, 149 ShowBitsDemo.java, 154 ShowFile.java, 286 ShowFile2.java, 287 ShowFile3.java, 290 SideEffects.java, 64 SimpleMathFuncs.java, 432 Sound.java, 52 SqrRoot.java, 80 Squares.java, 130 StaticError.java, 181 StrDemo.java, 54 StringArrays.java, 144 StringSwitch.java, 145 StrOps.java, 142 SubStr.java, 145 SumDemo.java, 174 SupportFuncs.java, 441

SupSubRef.java, 210 Suspend.java, 342 SwingDemo.java, 460 SwingFC.java, 479 SwitchDemo.java, 76 Sync.java, 331 Sync2.java, 334 TextFieldDemo.java, 506 TFDemo.java, 469 ThreadCom.java, 337 ThreadVariations.java, 319 ThrowDemo.java, 264 ThrowsDemo.java, 269 TrafficLigthDemo.java, 354, 356 Triangle.java, 196 TruckDemo.java, 204 TwoD.java, 128 TwoVehicles.java, 104 TypeConv.java, 170 TypeConv2.java, 171 UpCase.java, 148 Usebook.java, 232 UseBook2.java, 235 UseCast.java, 69 UseMain.java, 345 UsePredicateInterface.java, 425 UseSuper.java, 203 UseThreads.java, 315 UseThrowableMethods.java, 266 VarArgs.java, 187 VarArgs2.java, 188 VarArgs3.java, 189 VarArgs4.java, 190 VarCapture.java, 415 VarInitDemo.java, 57 VehConsDemo.java, 119 VehicleDemo.java, 103 WhileDemo.java, 85 WildcardDemo.java, 381 Wrap.java, 360 pliki .class, 228 automatyczne zamykanie, 290 definicji modułów, 448 HTML, 570 JAR, 564 JNLP, 566, 569 o dostępie swobodnym, 296 odczyt, 285 porównywanie, 295 system pomocy, 306 zapis, 285, 288

podpis cyfrowy, 564 pola tekstowe, 505 wyboru, 497 polecenia JShell, 580 polimorfizm, 29, 215 porównywanie plików, 295, 477 powtórne generowanie wyjątku, 269 predefiniowane interfejsy funkcyjne, 425 priorytety operatorów, 67 wątków, 328 programowanie aplikacji internetowych, 23 obiektowe, 27 wielowątkowe, 313, 536 programy wielowątkowe, 318 przechwytywanie zmiennych, 415 przeciążanie konstruktorów, 173 metod, 169, 189 przekazywanie argumentów, 165 obiektów, 164 przenośność, 25, 27 przesłanianie metod, 213, 215, 217, 223 przestroga, 364 przestrzeń nazw, 228 przycisk, 493, 494 pusta instrukcja, 83

### R

referencje interfejsu, 240 klasy bazowej, 209 konstruktorów, 423 metod, 401, 417, 544 metod instancyjnych, 419 obiektów, 105 tablicy, 131 rekurencja, 177 REPL, 573 rozproszoność, 27 rzutowanie typów, 65

### S

scena, 486 sekwencje specjalne, 53 selektor, 304

serwlet, 26 silnia, 177 składowa length, 132 składowe klasy, 28, 102, 159, 231 chronione, 232 statyczne, 179, 364, 538 skrótowe operatory przypisania, 63 słowo kluczowe, 44, 430 catch, 256, 261 class, 102 extends, 246 final, 223 finally, 256, 267 instanceof, 584 provides, 444 public, 33 static, 33, 178 strictfp, 584 super, 199, 203 this, 121, 585 throw, 256 throws, 256, 268 transient, 583 try, 256, 263 uses, 444 void, 33, 109 volatile, 583 with, 444 sortowanie pęcherzykowe, 182 tablicy, 126 sparametryzowana klasa Queue, 389 sparametryzowane interfejsy funkcyjne, 409 specjalne sekwencje znaków, 53 stała, 53 stałe wyliczeniowe, 348 sterowanie instrukcją switch, 145 strumienie bajtowe, 280, 282, 285 predefiniowane, 281 wejścia i wyjścia, 280 znakowe, 280, 298–302 obsługa plików, 302 obsługa wyjścia konsoli, 301 odczyt konsoli, 298 Swing, 455, 548 komponent, 457 JButton, 465 JList, 474 JTextField, 468

### Swing

kontenery, 457 obsługa zdarzeń, 464 pierwszy program, 460 synchronizacja, 331 instrukcji, 334 metod, 331 system ósemkowy, 53 plików, 567 pomocy, 88, 96, 306 pomocy jako klasa, 113

Ś

średnik, 42

### T

tabela prawdy, 67 tablice, 33, 123 deklaracia, 131 dwuwymiarowe, 128 jednowymiarowe, 124 łańcuchów, 144 nieregularne, 129 referencje, 131 sortowanie, 126 sparametryzowane, 398 wielowymiarowe, 130 inicjalizacja, 130 iteracje, 139 technologia Java Web Start, 563 terminologia, 27 transformacje, 509 tryb wielomodułowy, 439 tworzenie łańcuchów, 141 wątku, 315 wielu wątków, 323 typ danych, 35, 47, 517, 521 boolean, 48, 51 byte, 48 char, 48 double, 36, 48 float, 36, 48 int, 36, 48 long, 48 short, 48

### typy

całkowite, 48 obiektowe, 375 opakowujące, 359 proste, 48 sparametryzowane, 371, 397, 541 surowe, 392 wyliczeniowe, 353, 538 zmiennoprzecinkowe, 49

### $\mathbf U$

układ, 487 BorderLayout, 459 BoxLayout, 459 FlowLayout, 459 GridBagLayout, 459 GridLayout, 459 SpringLayout, 459 uruchamianie aplikacji, 434 JavaFX, 488, 491 usługi, 443

### W

warunkowe operatory logiczne, 62 wątek, 313 aplikacji, 491 główny, 314, 344 rozdziału zdarzeń, 462 wątki kończenie działania, 326, 341 priorytety, 328 wstrzymywanie działania, 341 wznawianie działania, 341 wcięcia, 42 wczytywanie łańcuchów, 300 węzły, 487 widok, 457 wielowątkowość, 27, 313 własne komponenty, 456 typy, 348 wnioskowanie typów, 395 wprowadzanie znaków, 71 wskaźnik, 296 wyjątek, 255, 531, 579 ArithmeticException, 260, 270 ArrayIndexOutOfBoundsException, 257 InterruptedException, 316

wyjątki generowanie, 264 hierarchia, 256 klas pochodnych, 261 powtórne generowanie, 264 w klasie Queue, 274 wbudowane, 270 wyliczenia, 348–351 wymagania przechodnie, 439 wymazywanie, 374, 396 wypakowywanie, 360 wyrażenia, 68, 362 konwersja typów, 68 lambda, 401, 405, 415, 544 blokowe, 408 jako argument, 411 zgłaszanie wyjątków, 416 wyszukiwanie pakietów, 229 wywołanie konstruktora klasy bazowej, 199 konstruktorów, 208 programu, 146

## Z

zagnieżdżanie bloków try, 263 instrukcji if, 73 instrukcji switch, 78 zapis danych binarnych, 292 do wyjścia konsoli, 284 plików, 285 w pliku, 288 zarządzanie zasobami, 269 zasady promocji typów, 68 zasięg deklaracji, 56 zbiór znaków, 304 zdarzenia, 464, 493 zgłaszanie wyjątków, 416

znacznik @author, 558 @deprecated, 558 @exception, 559 @hidden, 559 @param, 560 @provides, 560 @return, 560 @see, 560 @since, 560 @throws, 561 @uses, 561 @version, 561 {@code}, 558 {@docRoot}, 559 {@index}, 559 {@inheritDoc}, 559 {@link}, 559 {@linkplain}, 560 {@literal}, 560 {@value}, 561 zmienna środowiskowa CLASSPATH, 229 zmienne, 34, 55 instancji, 351 iteracyjne, 137 liczby argumentów, 186, 190 static, 179 sterujące, 84 w interfejsach, 245 znaczniki javadoc, 557 znaki, 50 zwracanie obiektów, 167 wartości, 109

## Ź

źródło zdarzenia, 464

### Notatki

# PROGRAM PARTNERSKI GRUPY HELION -

# 1. ZAREJESTRUJ SIĘ<br>2. PREZENTUJ KSIĄŻKI

 $\blacksquare$ 

Zmień swoją stronę WWW w działający bankomat!

Dowiedz się więcej i dołącz już dzisiaj! http://program-partnerski.helion.pl

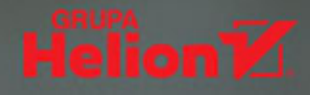

# Java: zdobadź solidne podstawy i twórz kod mistrzów!

Java jest jednym z kilku języków programowania, które niemal od początku istotnie wpływały na kształt programowania jako takiego. Już w poczatkowej fazie swojej historii. w 1995 roku, Java spowodowała prawdziwa rewolucję w programowaniu. Stała się jedna z przyczyn skokowego rozwoju technologii internetowych i określiła nowe standardy projektowania jezyków programowania. Do dzisiaj zaliczana jest do awangardy – i skupia wokół siebie społeczność osób ciagle poszukujących innowacji. Oznacza to, że solidne podstawy programowania w Javie sa znakomita inwestycia dla każdego programisty, który swoją przyszłość wiąże z rozwojem najnowszych technologii informatycznych.

Ta książka jest kolejnym wydaniem wyjątkowego podrecznika, zaktualizowanym o informacje dotyczące Javy SE 9. Dzieki lekturze zdobedziesz solidne podstawy programowania w Javie, nawet jeśli nie masz żadnego przygotowania w tym kierunku. Poszczególne zagadnienia przedstawiono tu bardzo klarownie i przejrzyście, krok po kroku, uzupełniając je o liczne przykłady, testy sprawdzające i projekty do samodzielnej pracy. Najpierw zapoznasz się z podstawowymi informacjami, takimi jak kompilacja i uruchomienie programu w Javie. Nastepnie nauczysz się stosować słowa kluczowe i konstrukcje, które tworza rdzeń tego jezyka. Stopniowo bedziesz przechodzić do zaawansowanych tematów, właczając w to programowanie wielowatkowe, typy sparametryzowane, wyrażenia lambda oraz moduły. Na końcu zapoznasz się z biblioteka Swing.

### Najważniejsze zagadnienia:

- · historia Javy, jej cechy szczególne i przygotowanie środowiska pracy
- · podstawowe elementy kodu i zasady programowania obiektowego
- · dziedziczenie, pakiety i interfejsy
- · praca na plikach i operacje wejścia-wyjścia
- · moduły i usługi
- technologia JavaFX

Herbert Schildt - jest autorem niezwykle popularnych książek o programowaniu, które wielokrotnie stawały się prawdziwymi bestsellerami. To także uznany autorytet w dziedzinie nauczania takich języków jak Java, C++, C i C#. Zgłębianie ich tajników jest jego pasją od kilkudziesięciu lat. W latach 90. zeszłego stulecia brał udział w tworzeniu standardów języka C++ w ramach prac komitetu ANSI/ISO.

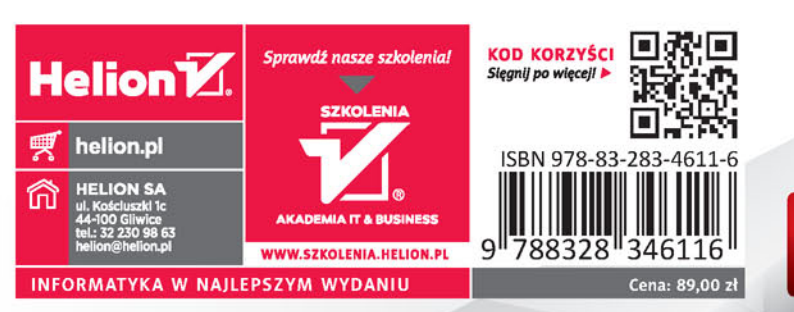

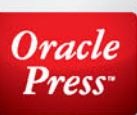